# **UNIVERSIDAD POLITÉCNICA SALESIANA SEDE QUITO**

### **CARRERA:**

### **INGENIERÍA DE SISTEMAS**

**Trabajo de titulación previo a la obtención del título de:**

**Ingenieros de Sistemas**

**TEMA:**

**DESARROLLO DE UN MÓDULO GERENCIAL FINANCIERO QUE INTEGRE TODOS LOS SISTEMAS RUA DE LAS OBRAS Y CASAS SALESIANAS EN EL ECUADOR.**

**AUTORES:**

# **CRISTIAN JAVIER PILLAJO PAILLACHO LUIS PATRICIO TOAPANTA YANCHAGUANO**

**TUTOR:**

**DANIEL GIOVANNY DÍAZ ORTIZ**

**Quito, septiembre de 2020**

### **CESIÓN DE DERECHOS DE AUTOR**

Nosotros Cristian Javier Pillajo Paillacho con documento de identificación N° 1721622866 y Luis Patricio Toapanta Yanchaguano con documento de identificación N° 0502895634, manifestamos nuestra voluntad y cedemos a la Universidad Politécnica Salesiana la titularidad sobre los derechos patrimoniales en virtud de que somos autores del trabajo de titulación con el tema: DESARROLLO DE UN MÓDULO GERENCIAL FINANCIERO QUE INTEGRE TODOS LOS SISTEMAS RUA DE LAS OBRAS Y CASAS SALESIANAS EN EL ECUADOR, mismo que ha sido desarrollado para optar por el título de: INGENIEROS DE SISTEMAS, en la Universidad Politécnica Salesiana, que dando la Universidad faculta da para ejercer plenamente los derechos cedidos anteriormente.

En aplicación a lo determinado en la Ley de Propiedad Intelectual, en nuestra condición de autores nos reservamos los derechos morales de la obra antes citada.

En concordancia, suscribo este documento en el momento que hago entrega del trabajo final en digital a la Biblioteca de la Universidad Politécnica Salesiana.

Quito, septiembre de 2020

CRISTIAN JAVIER LUIS PATRICIO CI: 1721622866 CI: 0502895634

............................................. ……………………………

PILLAJO PAILLACHO TOAPANTA YANCHAGUANO

### **Quito, septiembre de 2020**

### **DECLARACIÓN DE COAUTORÍA DEL DOCENTE TUTOR**

Yo declaro que bajo mi dirección y asesoría fue desarrollado el Proyecto Técnico, con el tema **DESARROLLO DE UN MÓDULO GERENCIAL FINANCIERO QUE INTEGRE TODOS LOS SISTEMAS RUA DE LAS OBRAS Y CASAS SALESIANAS EN EL ECUADOR,** realizado por **Cristian Javier Pillajo Paillacho y Luis Patricio Toapanta Yanchaguano** obteniendo un producto que cumple con todos los requisitos estipulados por la Universidad Politécnica Salesiana, para ser considerado como trabajo final de titulación.

Quito, septiembre de 2020

DANIEL GIOVANNY DÍAZ ORTIZ CI: 1716975501

………………………………………..

### **DEDICATORIA**

Este trabajo va dedicado primeramente a Dios que sin su ayuda y su bendición nada sería posible, a mis padres por haberme dado la vida y que hicieron que no me falte nada mientras me criaron con todo lo que estaba a su alcance, a mi esposa, mi hija Tifanny y mi hijo Lionel que más que ser una bendición en mi vida son mi inspiración mi motor, me apoyaron, me comprendieron y caminaron conmigo toda esta larga etapa de estudios hasta culminarla sembrando en mí siempre responsabilidad, dedicación para poder esforzarme y cumplir las metas que me proponga.

Sin olvidarme mis hermanos, mis suegros y de toda mi familia que en cualquier momento de este largo camino me apoyaron incondicionalmente.

Y no podían faltar mis compañeros de trabajo de Adelca que cada vez que necesitaba encontré apoyo, en especial a una persona que ya no trabaja aquí me inspiraron, me ayudaron para no rendirme y encontraba palabras de aliento siempre.

Cristian Javier Pillajo Paillacho

### **DEDICATORIA**

Dedico este trabajo en primer lugar a Dios por haberme guiado durante toda esta etapa de mi vida y darme toda la fuerza para continuar en los momentos más difíciles que se presentaron.

A mi amada novia Ana Dolores Tipán, por su apoyo y ánimo que me brinda día con día para alcanzar nuevas metas, tanto profesionales como personales. Siendo un pilar de motivación en las situaciones más difíciles, brindándome seguridad y confianza.

A mis Padres José y Alejandrina por toda la dedicación, amor, comprensión y apoyo incondicional en cada momento de mi vida y por ayudarme con todos los recursos para poder estudiar. Han sembrado en mi todos los valores, mis principios, mi perseverancia y mi coraje para llegar a todas las metas que me proponga.

A mis hermanos y hermanas, por sus consejos y por su compañía que son una fuente de motivación, inspiración y felicidad.

Luis Patricio Toapanta Yanchaguano

### **AGRADECIMIENTO**

Agradecemos a la Universidad Politécnica Salesiana por acogernos muchos años de estudio y que han contribuido en nuestro desarrollo personal y académico a cada profesor que paso por nuestra vida estudiantil y sobre todo el mayor agradecimiento a Ing. Daniel Giovanny Díaz Ortiz quien fue nuestro tutor del proyecto y contamos siempre con su apoyo, por habernos guiado y orientado para poder culminar con éxito nuestro trabajo.

Agradecemos de la misma manera a la Lic. Lorena Sanchez quien apoyo y nos dio apertura para poder realizar nuestro trabajo de titulación en la Casa Inspectorial Salesiana.

Cristian Javier Pillajo Paillacho

Luis Patricio Topanta Yanchaguano

## ÍNDICE

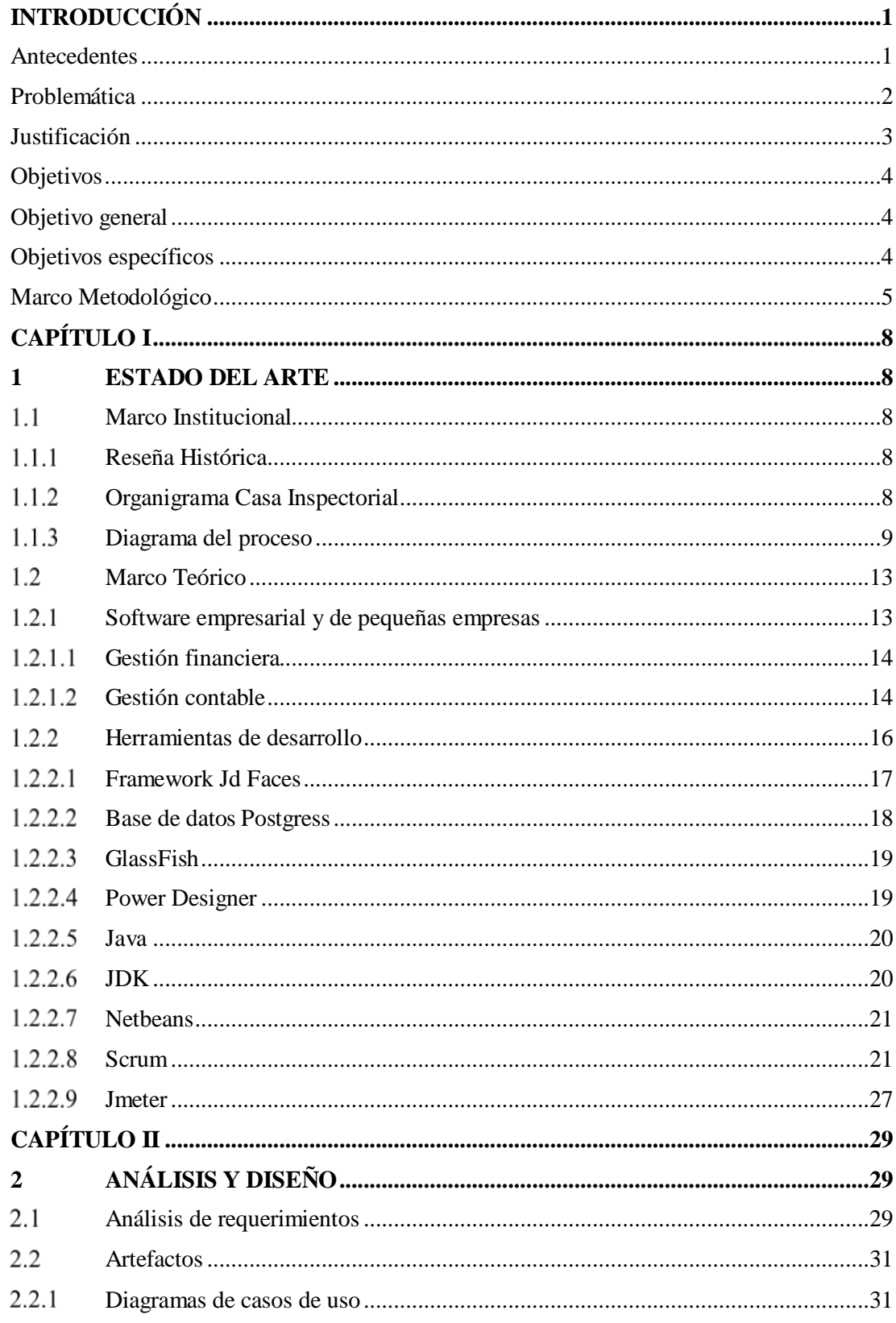

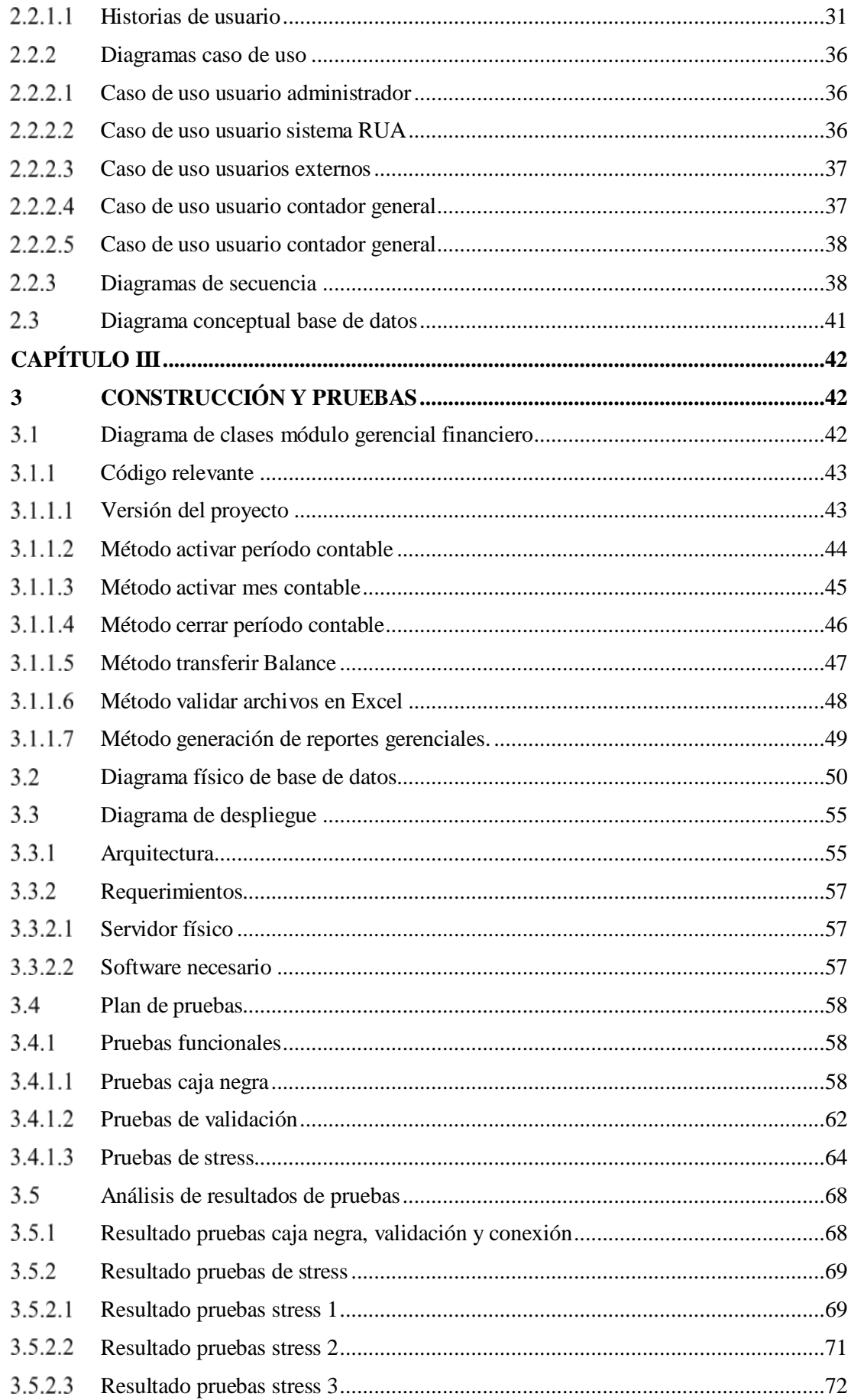

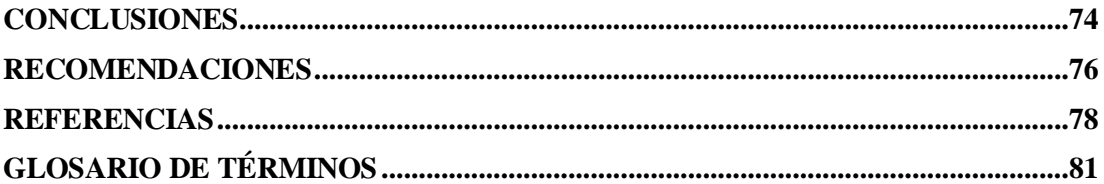

### **ÍNDICE DE TABLAS**

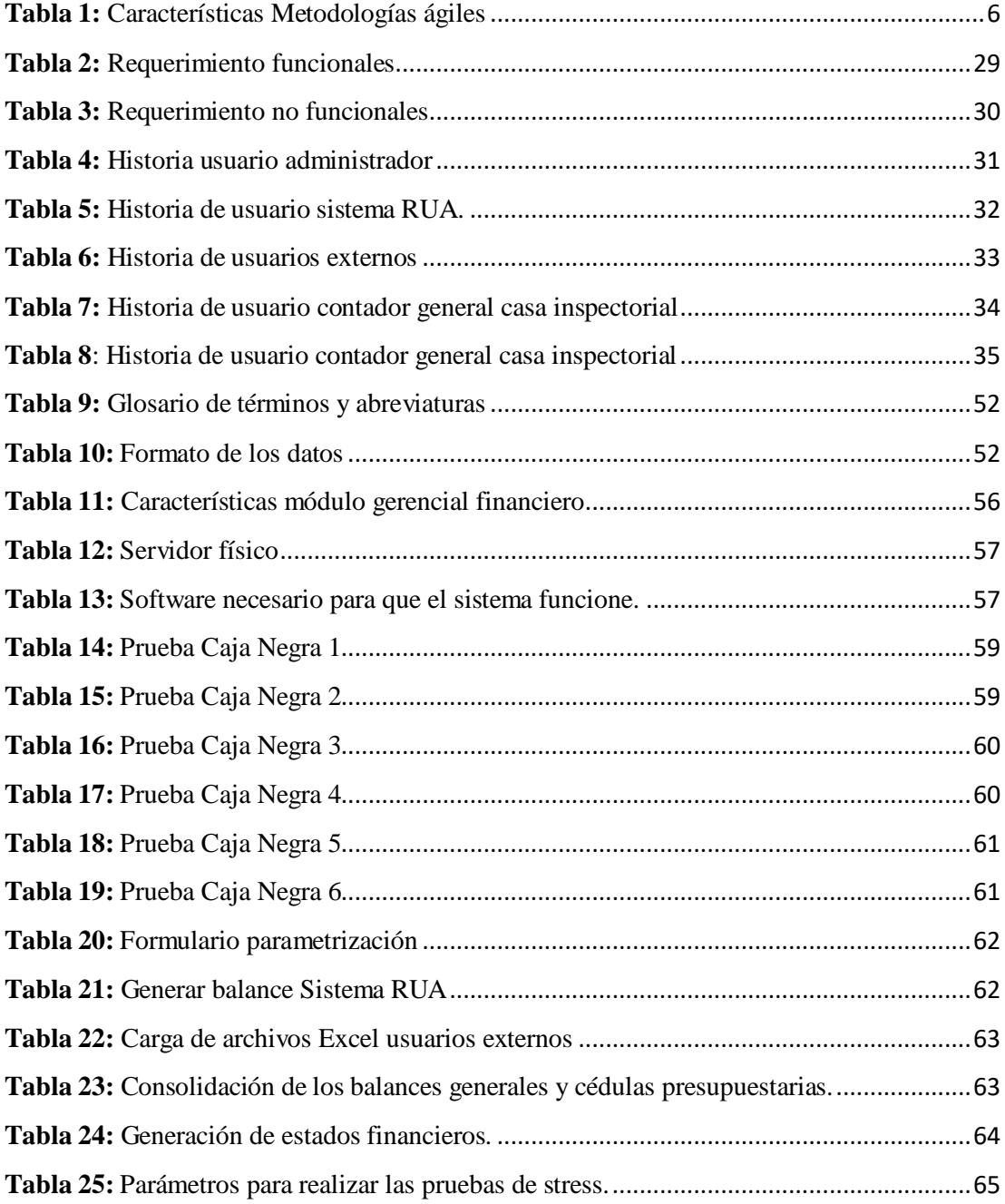

### **ÍNDICE DE FIGURAS**

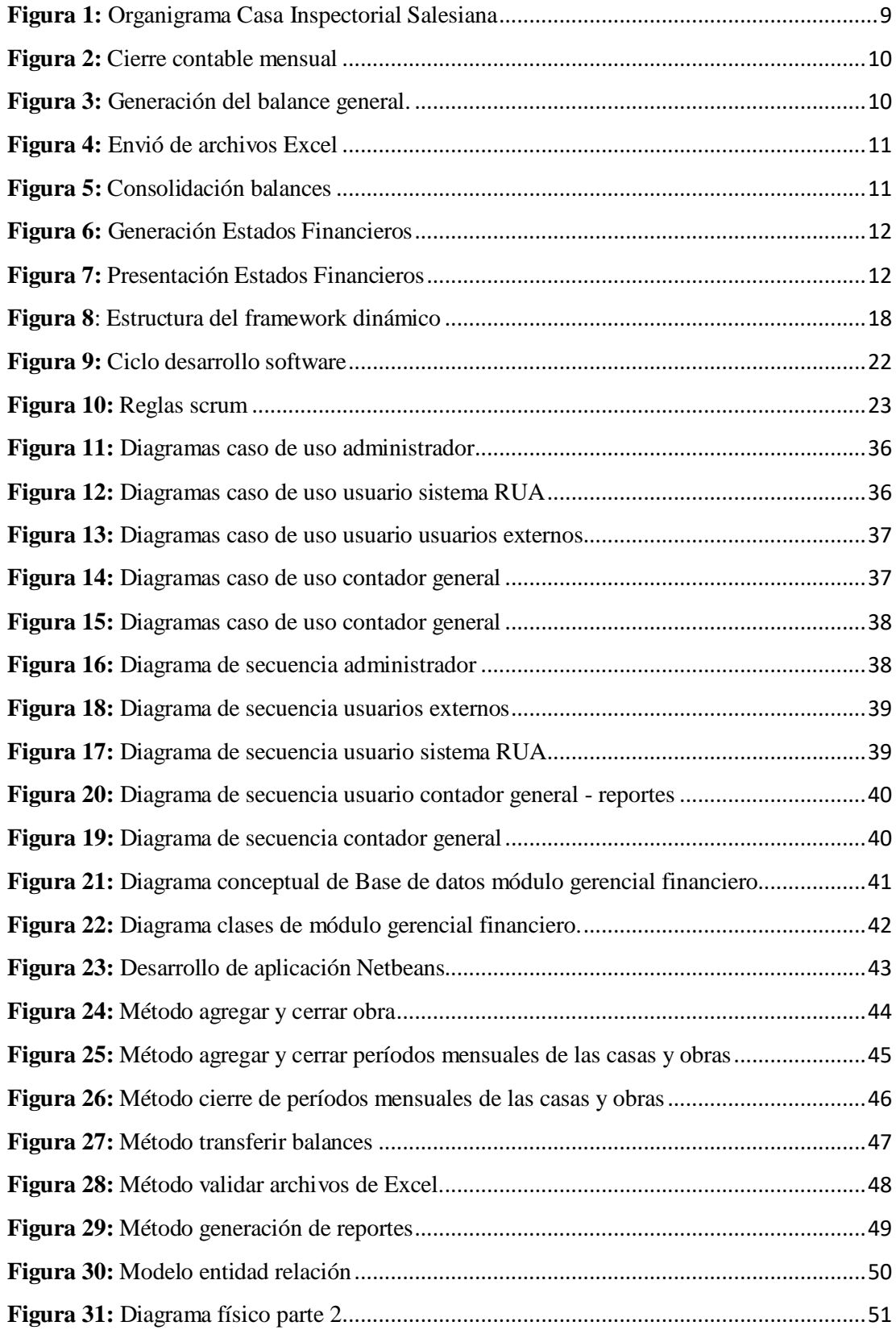

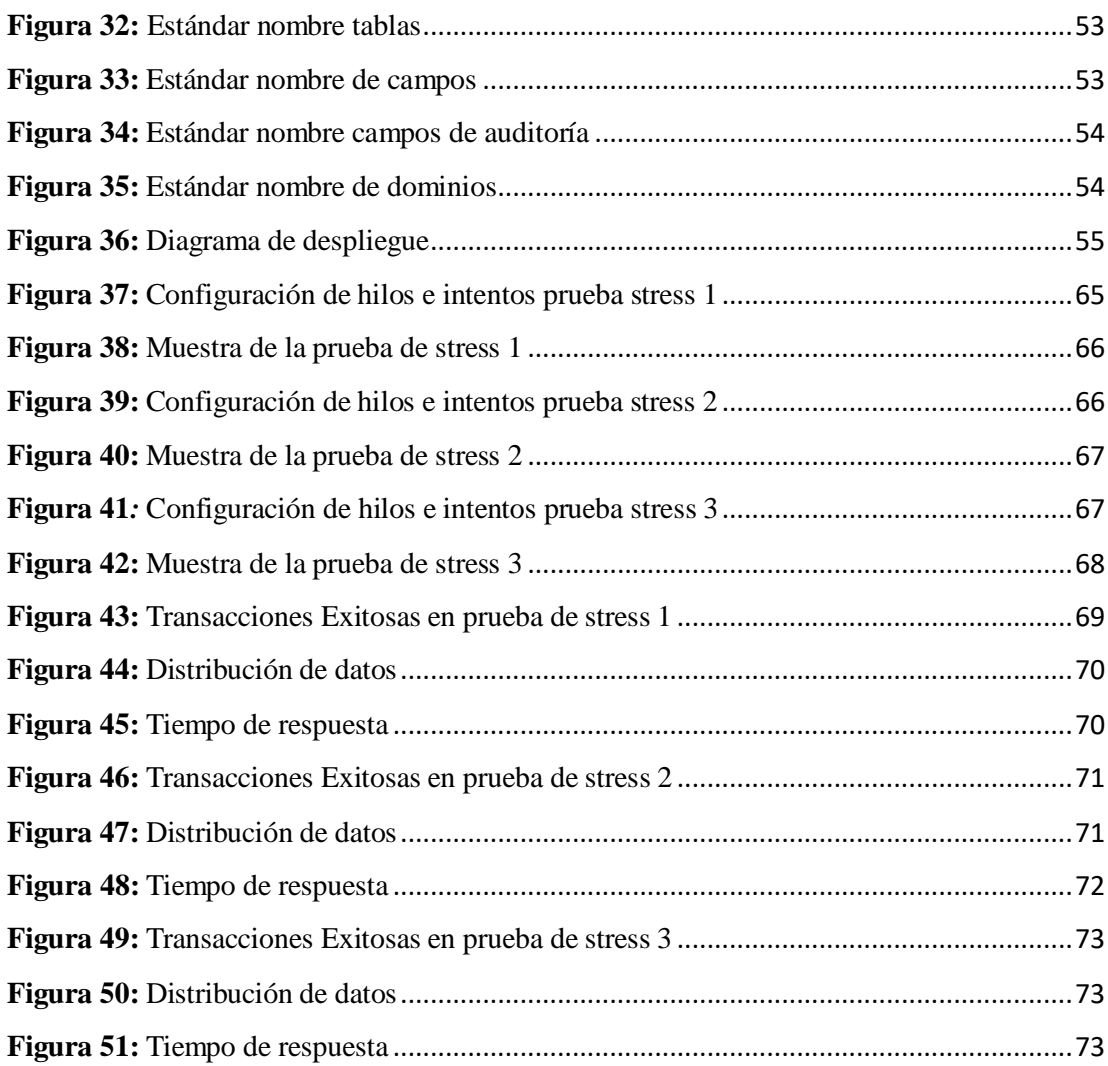

#### **RESUMEN**

La finalidad de este proyecto fue cumplir con la solución a una necesidad que se tenía dentro de la Casa Inspectorial Salesiana, debido a que no contaban con un sistema que pueda centralizar toda la información contable y financiera de las casas y obras salesianas, por lo cual cada uno de estas entidades llevaba sus registros por separado en su sistema contable o Excel y no contaban con reportes de balances generales y presupuestarios. Por tanto se realizó el análisis, diseño y desarrollo de un sistema que permita integrar y consolidar toda la información contable de todas las casas y obras salesianas.

El desarrollo de este proyecto se realizó utilizando un Framework denominado Jd Faces el cual está desarrollado, heredando y personalizando con los componentes JSF de Primefaces, que en la actualidad está entre las mejores tecnologías para el desarrollo de aplicaciones web.

El módulo integrador desarrollado, permitió obtener estados financieros en tiempos más cortos de esta manera se pudo optimizar el proceso que realizaba la contadora general en la consolidación de los balances; además permitiendo generar reportes de los estados financieros en cualquier momento y cuando los ecónomos lo requieran.

Las pruebas de carga y stress mostraron que el sistema es robusto y que puede tener gran capacidad de procesamiento así como también brinda confiabilidad en los resultados generados, tanto por los procesos validados como por el control de auditoria que posee el modulo, pudiendo ser controlado el usuario que carga información o genera cambios, con tiempo y hora.

El trabajo operativo manual sin trazabilidad y poco fiable ahora ya está solventado con la implementación de este módulo gerencial financiero que será administrado por su ente rector de la casa inspectorial salesiana.

### **ABSTRACT**

The purpose of this project was to meet the solution to a need that existed within the Salesian Provincial House, since they did not have a system that can centralize all the accounting and financial information of the Salesian houses and works, for which each of these entities kept their records separately in their accounting system or Excel and did not have reports on general and budget balances. Therefore, the analysis, design and development of a system that allows integrating and consolidating all the accounting information of all the Salesian houses and works was carried out.

The development of this project was carried out using a Framework called Jd Faces which is developed, inheriting and customizing with the JSF components of Primefaces, which is currently among the best technologies for developing web applications.

The integrating module developed, obtaining financial statements in shorter times, in this way it was possible to optimize the process carried out by the entity's accountant; in addition to generating reports of the financial statements at any time and when the treasurers require it.

The load and stress tests show that the system is robust and that it can have great processing capacity as well as provides reliability in the results generated, both by the validated processes and by the audit control that the module has, being able to control the user who uploads information or generates changes, with time and hour.

The untraceable and unreliable manual operative work is now solved with the implementation of this financial management module that will be administered by the governing body of the Salesian provincial house.

### **INTRODUCCIÓN**

### <span id="page-15-1"></span><span id="page-15-0"></span>**Antecedentes**

El primer sistema que se implementó en las casas salesianas, fue el sistema contable de nombre Rendiconto que realiza la gestión contable del Economato Salesiano sin embargo las regularizaciones tributarias del Ecuador son muy cambiantes, por lo cual este sistema contable Rendiconto quedo obsoleto y nuevamente surge la necesidad de encontrar un nuevo sistema para el manejo del departamento contable financiero del Economato Salesiano y es así que en Octubre de 2011, se realiza una reunión de contadores donde realizan un profundo análisis y toman la decisión basado en los problemas y las necesidades de la casa inspectorial, donde solicitan la elaboración de un sistema contable que responda a las necesidades muy particulares de estas sociedades salesianas que son sin fines de lucro pero que cumplan con las exigencias y cambios dinámicos que tiene la tributación ecuatoriana. Esta propuesta fue aceptada por cuatro estudiantes de la Universidad Politécnica Salesiana sede Quito, quienes entregaron de proyecto final para obtener su título de ingenieros de sistemas.

En una carta dirigida al Padre Alfredo Espinoza en calidad de Ecónomo Inspectorial, por parte de su asistente financiero recibía lo concluido en la reunión, donde mencionaba que el sistema contable será elaborado para el departamento, además que podría ser implementado en todas las casas y obras salesianas que así lo requieran, es así que una vez concluido este sistema contable financiero denominado RUA en su primera versión, el consejo inspectorial en su resolución N.2013 – 059 con fecha diciembre 3 de 2013 dado en la ciudad de Quito resuelve aprobar este sistema con el nombre de "RUA versión 1".

Tiempo después en la ley tributaria de Ecuador surge nuevos cambios, es así que en septiembre del 2015 se lleva a cabo la firma de un contrato entre la Universidad Politécnica Salesiana y profesionales que inicialmente desarrollaron el Sistema, para realizar la actualización del sistema Contable financiero "RUA versión 1", estas actualizaciones fueron para la implementación de facturación electrónica, digitalización de comprobantes entre otros, ante los constantes cambios tributarios de nuestro país y el cambio necesario en el plan de cuentas de alienación con las normativas contables vigentes, se decide considerar la propuesta de pensar en consolidar en una nueva versión 2 del RUA.

En esta propuesta se considera para trabajar en más módulos como, comprobantes electrónicos, control de producción, inventarios, control de pensiones, inscripciones, matrículas, especies valoradas y distintos rubros de cobros, entre otros, esta versión 2 de RUA al igual que la versión 1 siguen respondiendo a su primera concepción para la cual fueron desarrollados siendo un sistema contable consolidado que está alineado a todas las necesidades para la cual fue realizado y todas las realidades que ofrecen todos los servicios salesianos.

### <span id="page-16-0"></span>**Problemática**

La casa inspectorial salesiana del Ecuador como administradora financiera tiene problemas para cumplir con su rol de obtener, verificar, administrar, controlar y presupuestar todos los recursos financieros que asigna a todas las casas y obras salesianas del país. En la actualidad se tiene un sistema contable financiero instalado en estas sociedades salesianas que cada una de ellas maneja toda su actividad contable y financiera de forma independiente.

Por tanto al ser sometida a una auditoría financiera carece de información relevante para dar rendición de cuentas, movimientos y gestión sobre todas las casas

ya que al no contar con un software que facilite la centralización de operaciones, información y registros contable financiero, no se puede tener control sobre las mismas.

Es así que con todo lo antes mencionado, surge nuestra propuesta como plan de proyecto de titulación con carácter de vinculación con la sociedad, para desarrollar un nuevo módulo que centralice e integre todos los sistemas contables RUA de las casas salesiana del Ecuador, esto permitirá que se consolide toda la información contable y presupuestaria, para tener el control sobre los datos financieros, facilitando su disponibilidad y visualización mediante los estados financieros que exigen la normativa contable, con esto facilita la toma de decisiones por parte de la Casa Inspectorial.

### <span id="page-17-0"></span>**Justificación**

La visión de la Sociedad Salesiana del Ecuador indica, "Para el año 2020 la Sociedad Salesiana en el Ecuador debe contar con un sistema contable financiero, implementando en todas las casas y obras salesianas" (UPS, 2019), para ayudar a cumplir con este propósito nuestro proyecto de titulación será; desarrollar un módulo integrador financiero a nivel gerencial mismo que permitirá la integración y centralización de todos los sistemas contables instalados en las casas y obras salesianas, que este coordinado y que además permita al órgano rector en este caso la casa inspectorial, administrar los recursos económicos y financieros de forma eficiente bajo todos los lineamientos, normas y políticas salesianas y gubernamentales.

Por tal motivo, la casa inspectorial como órgano rector de todas las instituciones, se encuentra en la necesidad de disponer con toda la información consolidada sobre sus movimientos económicos tanto contables como presupuestarios,

de tal manera que puedan tener una proyección financiera para administrar correctamente y lo más importante que no se tenga pérdida de información.

Este control de finanzas es la parte más relevante en cualquier tipo de negocio, por eso es importante el desarrollo de este módulo integrador que permita proporcionar información acerca de la situación de su capital, además que ayude a establecer los lineamientos para que no tengan gastos y pérdidas no planificadas e innecesarias y que indique los movimientos reales, verídicos y disponibles en cualquier momento que lo requieran.

Con el módulo desarrollado e integrado, permitirá al usuario final contar con una serie de reportes a nivel gerencial de los movimientos contables y presupuestarios en forma general o detallada de acuerdo a los formatos indicados en la normativa contable vigente, para su respectivo análisis.

### <span id="page-18-0"></span>**Objetivos**

### <span id="page-18-1"></span>**Objetivo general**

Analizar, diseñar y desarrollar un módulo gerencial financiero que integre todos los sistemas RUA de las obras y casas salesianas del Ecuador.

#### <span id="page-18-2"></span>**Objetivos específicos**

Analizar y evaluar las bases de datos de los sistemas RUA implementados, para lograr centralizar su información.

Diseñar el modelo de gestión financiera para la realización del módulo.

Desarrollar el módulo gerencial financiero que centralice todas las casas y obras salesianas.

Desarrollar reportes de cédulas presupuestarias ingresos y gastos detallados a nivel gerencial.

Realizar pruebas de funcionalidad del módulo financiero desarrollado, utilizando métricas para evaluar su rendimiento.

### **Marco Metodológico**

### <span id="page-19-0"></span>**Metodologías Ágiles**

<span id="page-19-1"></span>Para seleccionar la metodología a utilizar en este proyecto se realizó un estudio y valoración de algunas de las metodologías ágiles sobre las características que tienen para el desarrollo de software, por lo cual se realiza una tabla comparativa.

### **Tabla 1:**

Características Metodologías ágiles

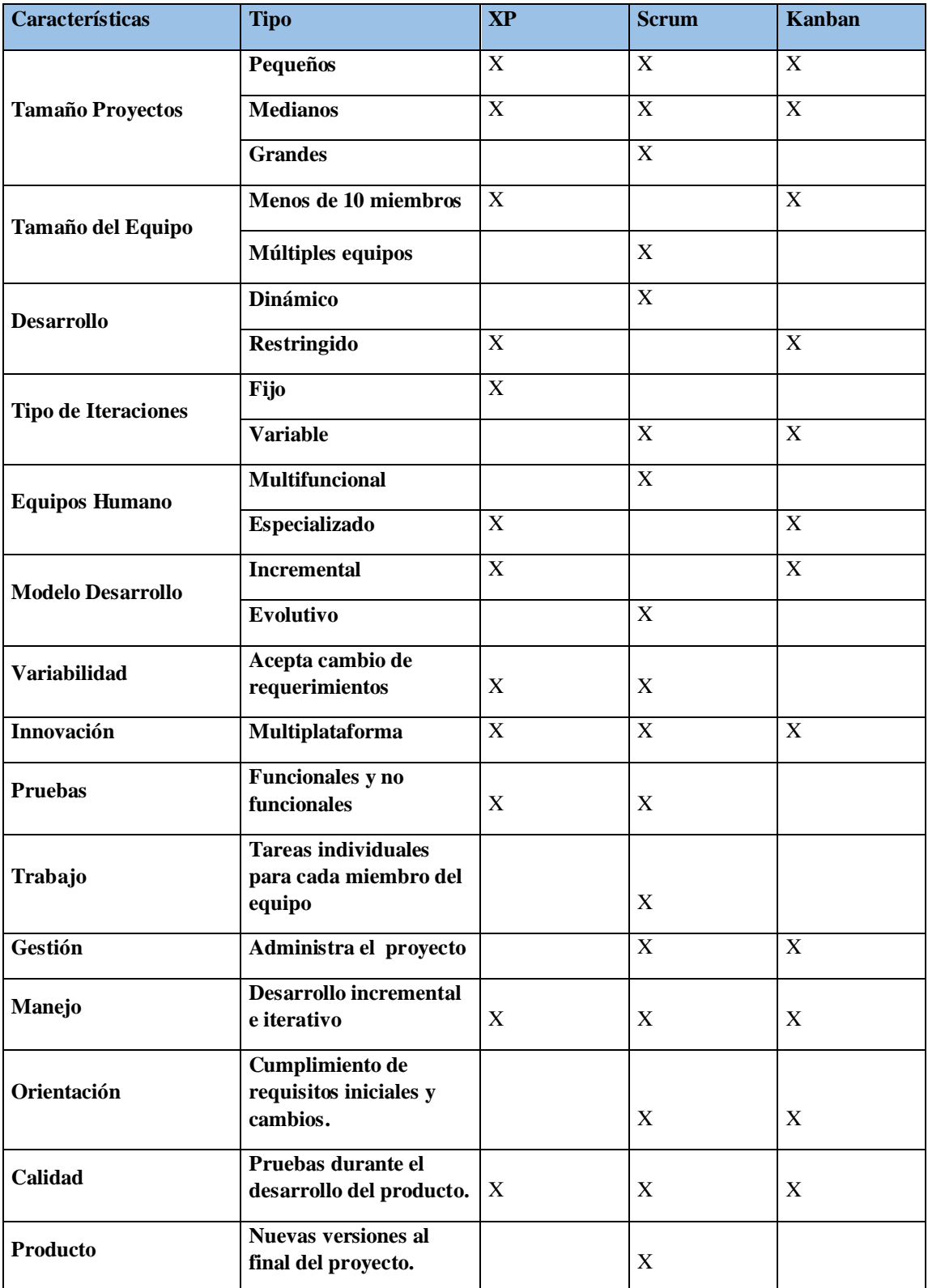

**Nota:** Muestra la tabla comparativa de las metodologías agiles para el desarrollo de software **Elaborado por:** Los autores

Para el desarrollo de este módulo se pudo determinar que la metodología a utilizar será scrum, de acuerdo con las características de la tabla comparativa realizada con los diferentes tipos que son más amigables para el desarrollo de software ya que es simple de entender, además se puede medir los resultados muy rápidamente teniendo iteraciones y corrigiendo errores sobre la marcha, de esta manera no necesariamente se tiene que terminar todo el módulo para poder corregir errores que puedan presentar en el desarrollo del mismo, se puede apreciar el progreso del trabajo y que todos sus procesos sean transparentes y de acuerdo a lo establecido.

También indicar que al ser una técnica de trabajo en equipo se puede asignar tareas de manera colaborativa asignando roles y procesos de manera eficiente teniendo una iteración directa con el cliente para que pueda ir validando y realizando las pruebas funcionales frecuentemente, con esto se logra poder entregar un módulo que cumpla con las expectativas y los requerimientos solicitados.

### **CAPÍTULO I**

### **1 ESTADO DEL ARTE**

#### <span id="page-22-2"></span><span id="page-22-1"></span><span id="page-22-0"></span> $1.1$ **Marco Institucional**

#### <span id="page-22-3"></span>**Reseña Histórica**

La Casa Inspectorial de la Inspectoría Salesiana, durante mucho tiempo funcionó en el Colegio Don Bosco de la Tola, con el tiempo al irse expandiendo las obras y casas de la Inspectoría y del Vicariato, la casa inspectorial necesitó de unas dependencias más amplias y funcionales.

En el año de 1973, siendo inspector el padre Idelfonso Gil, se decidió empezar la construcción en la zona norte de Quito, en la calle Alpallana y 6 de Diciembre 144. La generosa colaboración del padre John Porter facilitó las cosas. La nueva casa inspectorial cuenta con más de una docena de habitaciones para los salesianos visitantes, las oficinas administrativas, capilla, etc.

La construcción de la nueva casa inspectorial salesiana de Quito inicia los trabajos en agosto de 2002, ubicada en los terrenos del Colegio Spellman que fue trasladada a Cumbayá, y fue inaugurada en abril de 2004. (SALESIANOS, 2019)

### <span id="page-22-4"></span>**Organigrama Casa Inspectorial**

Este organigrama que presenta la casa inspectorial es del tipo vertical y jerárquico, con todos sus servicios inspectoriales de acuerdo a la administración de gestión humana.

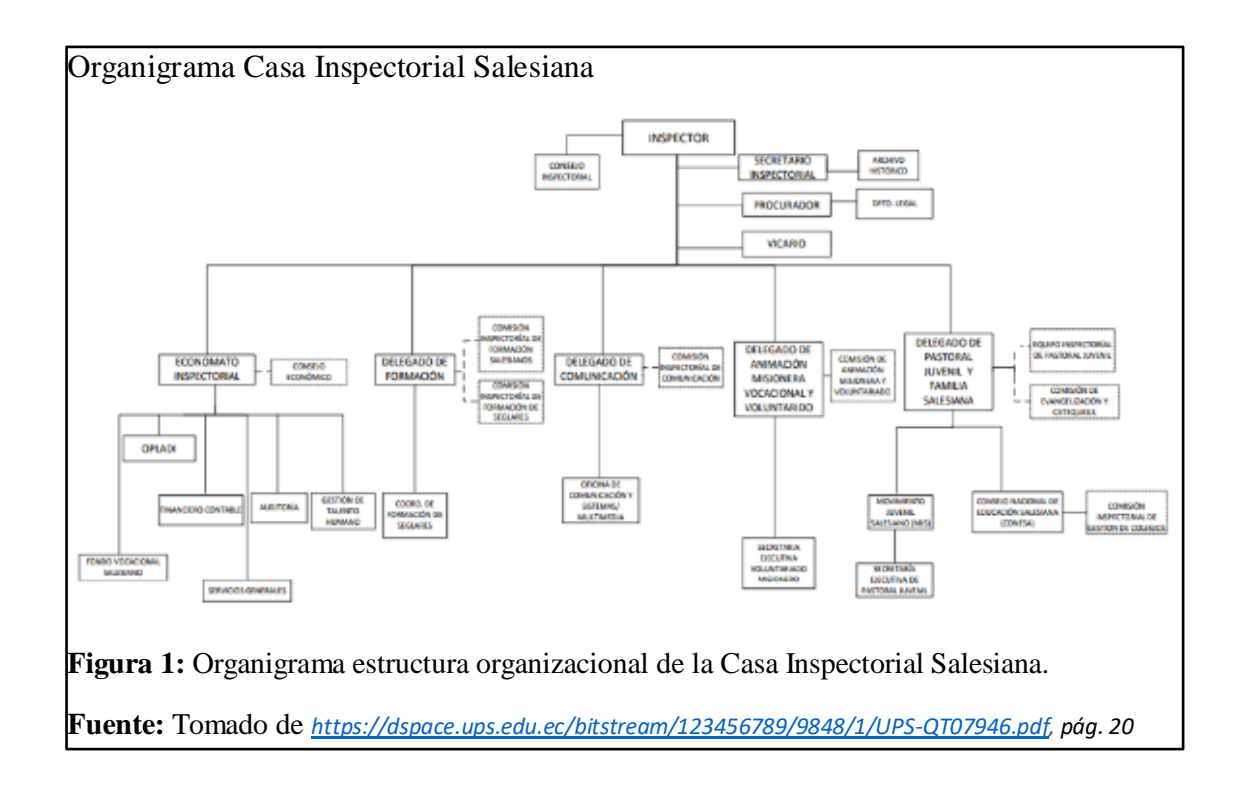

### <span id="page-23-0"></span>**Diagrama del proceso**

Una vez realizado el análisis de los requerimientos se elaboró los diagramas de procesos que actualmente se realiza de forma manual, dentro de esto se determina la implementación del módulo gerencial que automatice estos procesos, que muestre datos consolidados y permita la generación de estados financieros mensuales de las casas y obras salesianas en el Ecuador.

Los procesos para la consolidación de los estados financieros de las casas y obras salesianas son los siguientes.

Proceso 1.- Cierre contable mensual, en cada una de las casas y obras salesianas en los sistemas que cada uno de ellos posee.

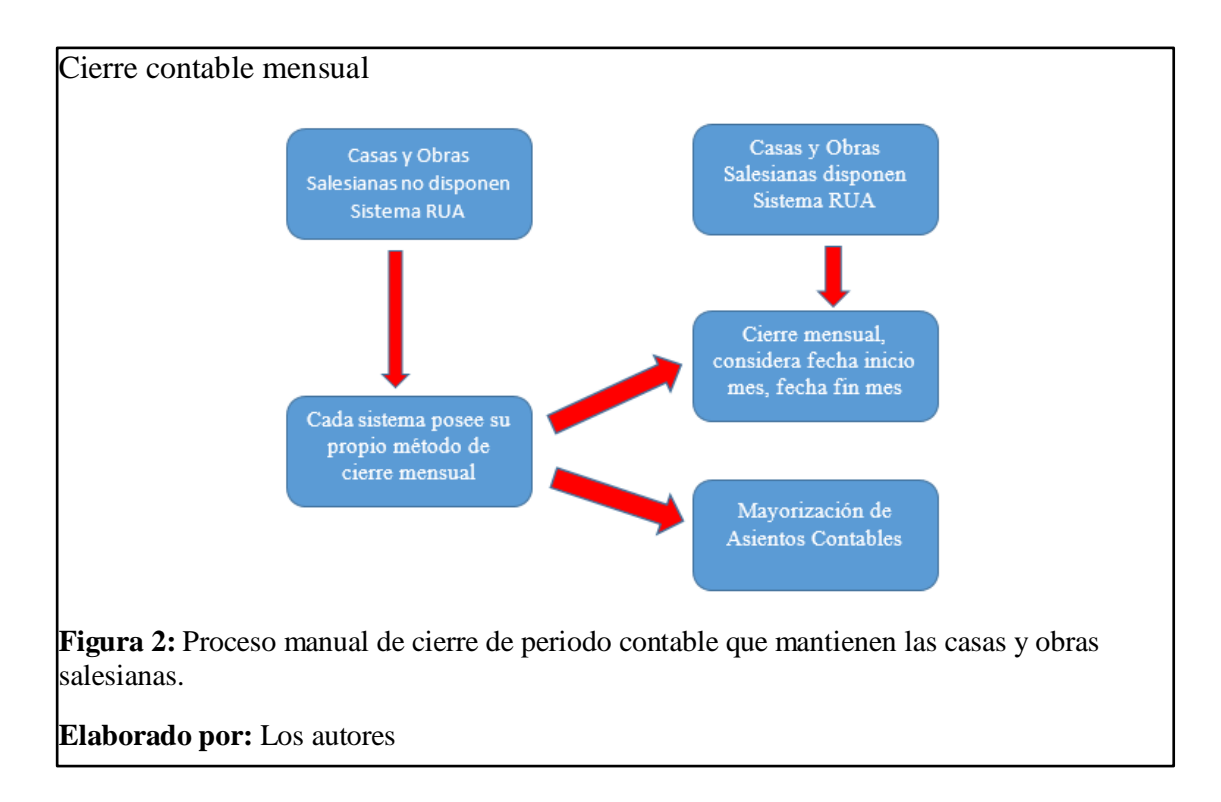

Proceso 2.- Generación del balance general, cada casa u obra salesiana lo realiza manualmente por separado.

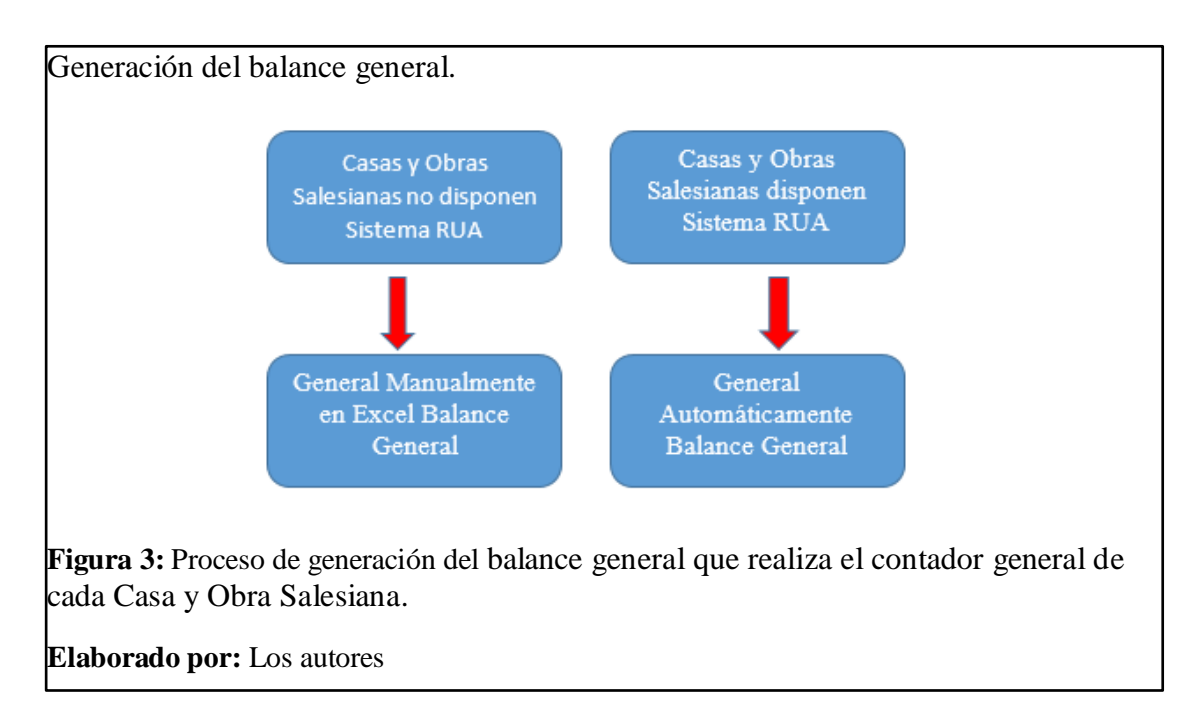

Proceso 3.- Envió de archivos Excel del balance general a la casa Inspectorial salesiana por parte de cada una de las casas y obras.

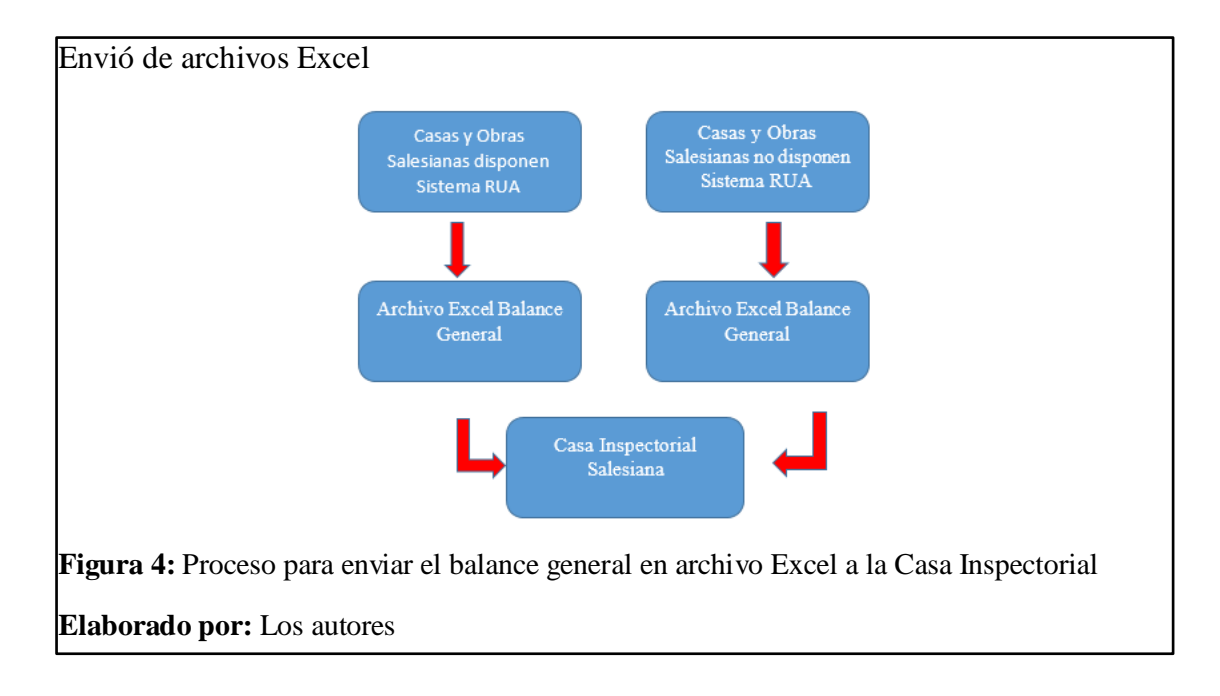

Proceso 4.- En la casa Inspectorial la contadora general, consolida los archivos Excel enviados por cada una de las casas y obras salesianas.

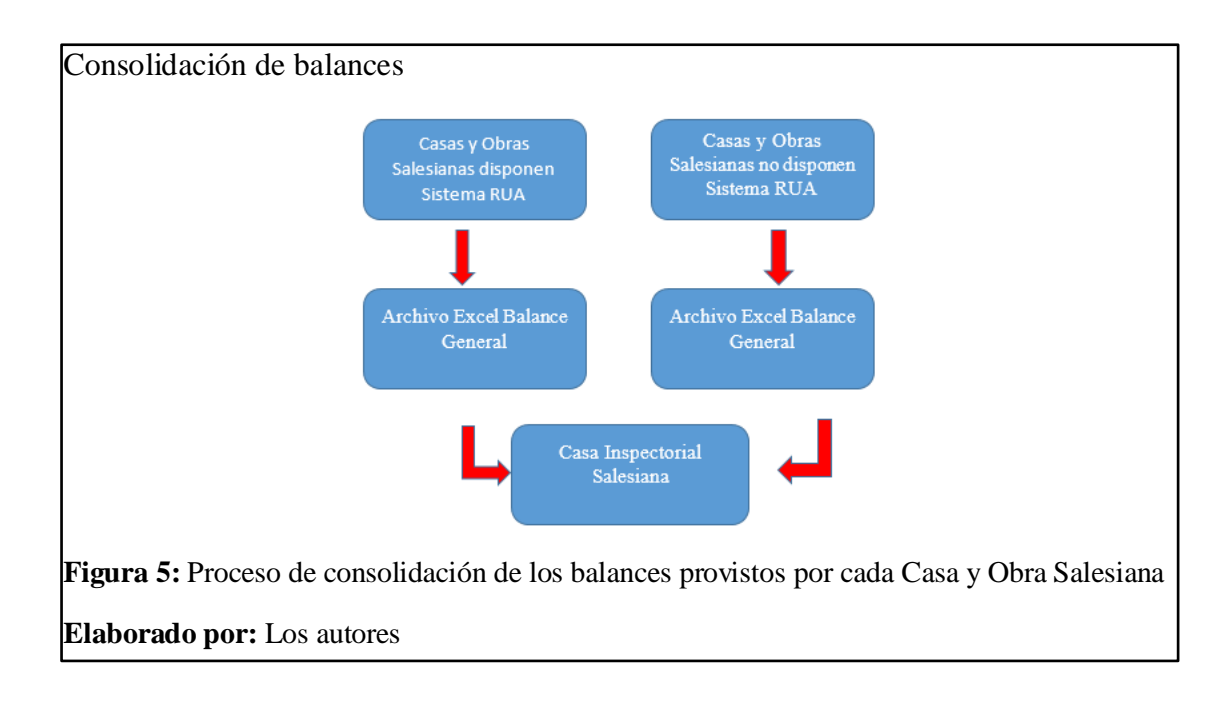

Proceso 5. Consolidación de los archivos Excel, se procede con la generación de cada uno de los reportes contables detallados.

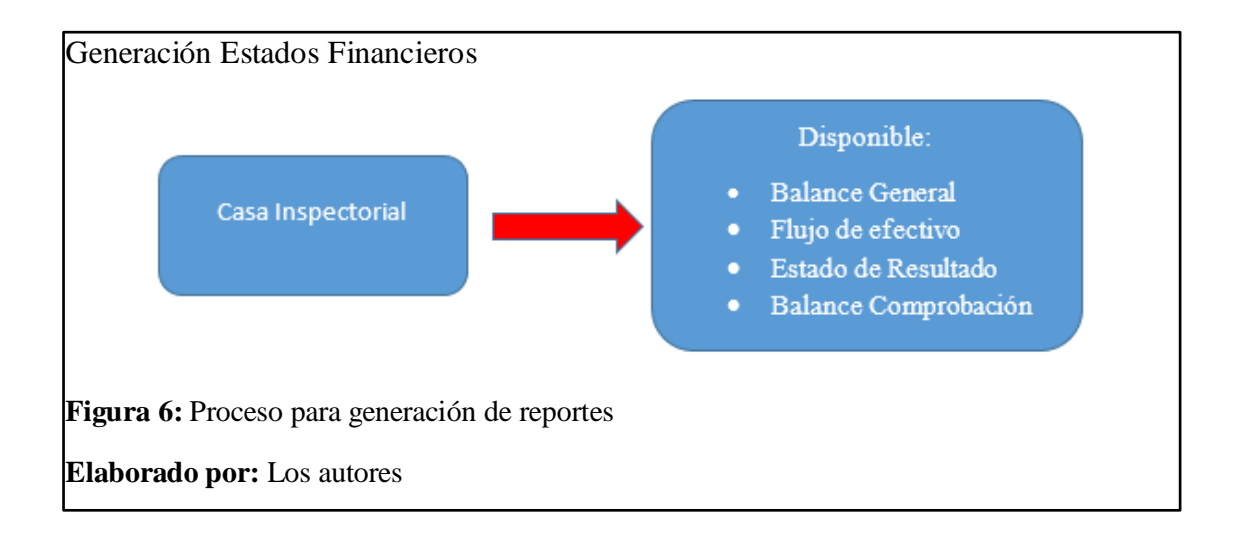

Proceso 6. Generado los estados financieros la contadora general pone en conocimiento al consejo de ecónomos Salesianos en el Ecuador para su respectiva toma de decisiones.

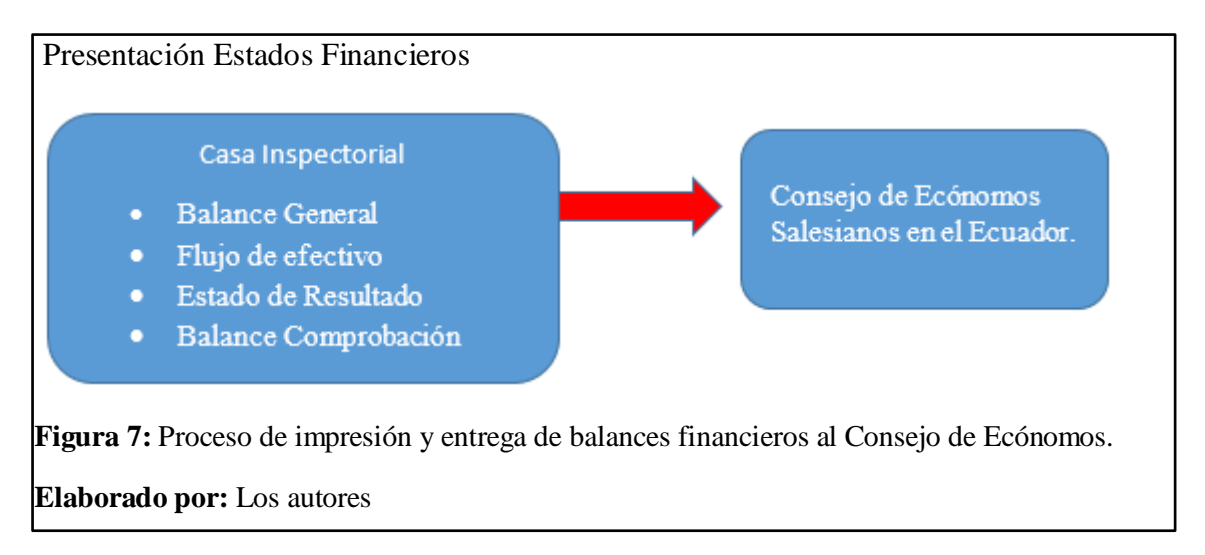

### <span id="page-27-0"></span>**Marco Teórico**

### <span id="page-27-1"></span>**Software empresarial y de pequeñas empresas**

En las últimas décadas las pequeñas y medianas empresas del Ecuador se ven en la necesidad de tener alguna herramienta informática, los programas "Small business server" y "Ofice xp", son sistemas de facturación que cuenta con características para gestionar, controlar, presupuestar y facturar los bienes o servicios que brindan a sus clientes, esto dentro del negocio ayudará a mantener la gestión empresarial al día. Esta es una herramienta básica que asegura el mejor funcionamiento del negocio, además ayuda a tener todos sus movimientos y registros de información ordenados y disponibles en cualquier momento, de esta manera sirve además como guía importante para la toma de decisiones.

Estos sistemas se encuentran orientados a todo tipo de empresas entre los principales servicios que brindan son: contabilidad, finanzas, compras, ventas, inventarios, logística entre otras, estas soluciones pueden contar con profundas capacidades especializadas desde el soporte a la planificación, la gestión y el análisis empresarial.

Se debe implementar la gestión financiera para tener el control general sobre la contabilidad y finanzas, esta gestión financiera se divide en dos módulos principales. El módulo de contabilidad permite la gestión global del propio entorno contable, especialmente: contabilidad general, fiscalidad, contabilidad analítica, contabilidad presupuestaria. En segundo lugar, el módulo de tesorería agrupa todas las funciones relacionadas con las cuentas por cobrar y las cuentas por pagar. (DBC, 2019)

Este tipo de software tiene características, ventajas y aplicaciones que permite la comunicación entre módulos, centralizar información, contacto instantáneo, evitar duplicidad de información, entre otras. Además provee ciertas herramientas de productividad, control de tiempo, agenda y comunicación. (Salazar, 2019)

### <span id="page-28-0"></span>**Gestión financiera**

Este tipo de sistemas permite transformar el desempeño de la empresa, se tiene una vista en vivo de todos sus números y análisis de datos, también se puede obtener la información relevante que se necesite para ofrecer conocimiento estratégico basado en datos, además permite crear procesos más eficientes y que se entregue informes y análisis robustos.

Entre sus principales características tenemos.

- Adaptarse a los requisitos empresariales cambiantes al adaptar el plan de cuentas, las dimensiones y las reglas.
- Proporcionar controles mediante la automatización de procesos para el control y planificación presupuestaria.
- Realizar un seguimiento eficiente de los valores que reduzca los errores de informes mediante la administración automática.
- Cumplir con los requisitos del sector público para gravámenes y presupuestos.
- $\triangleright$  Impulsar la estrategia corporativa y el crecimiento.
- Disminuir las deudas mediante una gestión eficiente de la recaudación.
- Obtener información financiera inmediata. (NOVATECH, 2015)

### <span id="page-28-1"></span>**Gestión contable**

Se puede confiar en este tipo de software para utilizar en informes específicos de permitan realizar un seguimiento de los problemas contables, a fin de controlar mejor su flujo de caja. El software de gestión financiera y contable puede aumentar la velocidad y la eficiencia del departamento de contabilidad a través de la

automatización. Otra función importante del sistema de contabilidad es asegurar una correcta tributación y el cumplimiento de las leyes tributarias, también se prioriza la optimización de procesos, estos sistemas contables están diseñados para facilitar los procesos contables y la gestión financiera. (myabcm, 2018)

Sus características incluyen una mayor precisión y eficiencia debido a que las actividades y transacciones contables se registran directamente en el sistema sin perder ni duplicar información, reduce en gran medida la posibilidad de errores, también proporciona información específica sobre el estado financiero de la empresa, además muchas de estas herramientas brindan otras opciones útiles para analizar y presentar estos datos, implementar normativas o generar informes, y también pueden ahorrar más costos, y pueden reducir el uso de software y el gasto económico de acuerdo con las características de la empresa y dedica tiempo a la gestión financiera. Por otro lado, dado que la herramienta está diseñada para facilitar el cumplimiento de las obligaciones administrativas y mantener un control preciso sobre la cuenta, facilitando así la toma de decisiones, uno de los principales usos de la herramienta es reducir posibles multas legales, es una ventaja porque brinda información clave sobre la situación económica de la empresa y puede ayudar a los gerentes a tomar decisiones sobre acciones futuras. (SOFINA, 2020)

Es así que bajo estos criterios se debería contar con dos tipos de herramientas para que puedan cumplir con los requerimientos solicitados por la casa inspectorial salesiana, en nuestro caso se desarrollara un sistema que integre las dos tipos de sistemas que además utilice herramientas de desarrollo de software que sea de libre

15

utilización y que no pueda generar costos de licencias, patentes, mantenimientos y ataduras con los proveedores de estos sistemas.

En nuestro caso se trabajara con una aplicación con el cual el personal de la institución ya está familiarizado y con el cual han venido trabajando varios años por que la adaptación y la utilización serán simple y amigable para los usuarios que lo administraran.

### <span id="page-30-0"></span>**Herramientas de desarrollo**

Considerando la descripción de los conceptos relacionados con cada concepto desde la perspectiva de la aplicación, las siguientes herramientas son fundamentales para trabajar en el proyecto, esto permite conocer con más detalle las consideraciones y herramientas que se tomaron en cuenta para utilizar en el desarrollo del mismo.

Así mismo se verificó la disponibilidad y la compatibilidad entre las herramientas seleccionadas para el proyecto con el módulo a desarrollar, que sean de amplia capacidad operativa y de uso libre sin generar altos costos en la implementación del sistema.

A continuación se detalla las versiones de cada software.

- Framework PrimeFaces
- $\triangleright$  GlassFish ver.4.1.13
- postgreSQL ver.9.4
- $\triangleright$  PgAdminIII ver.3
- $\triangleright$  Netbeans ver. 8.1
- $\triangleright$  JDK (Java SE Development Kit) ver.7
- Power Designer ver. 16.1

### <span id="page-31-0"></span>**Framework Jd Faces**

El sistema se desarrolló heredando y personalizando los componentes JSF de Primefaces que actualmente para el desarrollo de aplicaciones web es una de las mejores tecnologías, Primefaces tiene 117 conjuntos de componentes, además de conjuntos de componentes estándar (como editor Html, gráficos, calendario de fechas y Excel, PDF, exportador de datos de Word), también incluye otros componentes. También proporciona funciones desde aplicaciones de escritorio hasta aplicaciones web, como arrastrar y soltar, menús contextuales y enviar mensajes a los usuarios en forma de cuadros de diálogo. Una característica importante del marco es que evita que los desarrolladores tengan que ejecutar cualquier tipo de programa relacionado con AJAX, y el marco puede manejarlos de forma transparente. (javaHispano, 2012)

### **Framework Dinámico**

Está desarrollado bajo java y conteniendo las librerías de primefaces, para seguridades de autenticación spring framework security.

Es un framework de desarrollo nacional que brinda todas las características de contenidos Primefaces, para aplicaciones webs y dispositivos móviles.

El framework proporciona una fácil administración de aplicaciones webs, tal como una reducción completa de código fuente para la implementación de una página, ya que todo se encuentra en un contenedor genérico, el mismo que solo se configura desde la aplicación sin necesidad de tener conocimientos avanzados en programación o desarrollo de aplicaciones webs. (Sierra, F., Acosta, J., Ariza, J., & Salas, M., 2017)

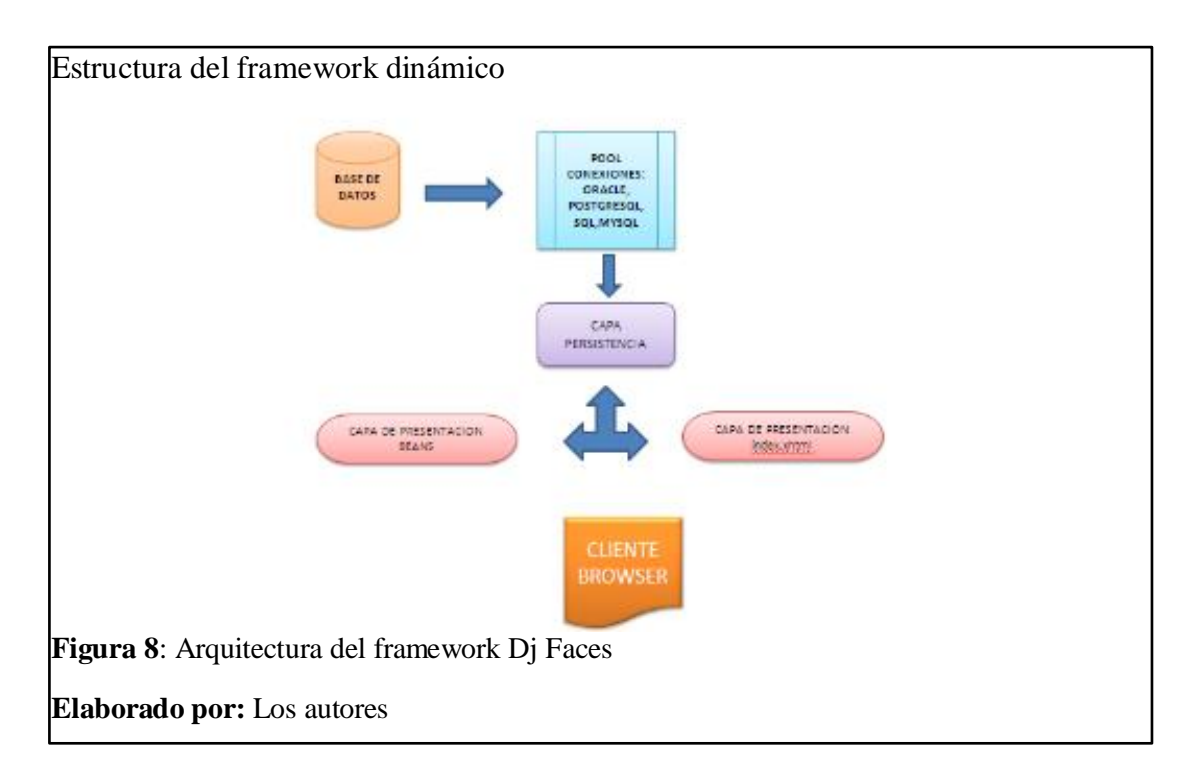

#### <span id="page-32-0"></span>**Base de datos Postgress**

PostgreSQL es un sistema de administración de bases de datos relacionales que está orientado a objetos, multiplataforma y de código abierto, este sistema open source se utiliza para administrar bases de datos convencionales y bases de datos relacionales (RDBMS). (Gil, 2018)

Este tipo de base de datos en su mercado actual mantiene estándares de alta tecnología y el potencial efectivo para procesar grandes cantidades de información ha mejorado por completo la concurrencia que se distingue por su rica lista de funciones, también permite competir con cualquier DBMS comercial, tiene un amplio conjunto

de tipos de datos y permite que sus extensiones sean definidas por el usuario y programables. Se puede confirmar en los siguientes puntos qué organizaciones eligen usar PostgreSql, resulta que es el mejor DBMS para cualquier situación y va mejorando cada vez en sus nuevas versiones. (Henríquez,N.Iglesias,A.Amaris Ramos,L.Ropain,Y., 2017).

### <span id="page-33-0"></span>**GlassFish**

GlassFish es un servidor de aplicaciones open source creado por Sun Microsystems para la plataforma JavaEE y ahora está patrocinado por Oracle Corporation. La versión admitida es Sun GlassFish Enterprise Server tiene una licencia doble de software libre: Licencia de desarrollo y distribución común (CDDL) y Licencia pública general GNU (GPL), excepto para la ruta de clase. GlassFish es una implementación de referencia de JavaEE, por lo que es compatible con EJB, JPA, JavaServerFaces, JMS, RMI, JavaServer Pages, Servlet, etc. Esto permite a los desarrolladores crear aplicaciones empresariales portátiles y escalables, y que se integran con las tecnologías; los componentes opcionales también se pueden instalar para servicios adicionales. (Andrango,B.Jácome,D., 2013)

### <span id="page-33-1"></span>1.2.2.4 Power Designer

Power Designer es un conjunto de herramientas de modelado que combina diferentes tecnologías estándar: modelado de aplicaciones a través de UML, tecnología de modelado de procesos de negocios y tecnología de modelado de bases de datos tradicional. (Quezada, 2008)

Power Designer es una herramienta que le permite crear y administrar modelos de datos conceptuales, administrar y generar modelos de datos físicos, generar scripts de creación de bases de datos, sincronizar modelos de datos físicos con bases de datos,

usar MetaWorks para administrar modelos grandes y generar información detallada como disparadores. Implementación de procesos y vistas, ingeniería inversa de bases de datos existentes para crear modelos físicos, conceptuales y orientados a objetos, y finalmente crear informes sobre modelos de Power Designer. Además, la interfaz es muy amigable y fácil de usar con las herramientas incluidas en Power Designer. (Novalys, 2019)

### <span id="page-34-0"></span>**Java**

Java es un lenguaje de programación orientado a objetos, java también es de código abierto, java es gratuito y otros desarrolladores pueden usar y modificar el código fuente. Además también se puede desarrollar aplicaciones web o fuera de línea para cualquier tipo de sistema operativo o Sistemas como Windows, Linux y Mac OS.

Java es un lenguaje de programación y como plataforma informática lanzada por primera vez por Sun Microsystems en 1995. A menos que instale java y cree más aplicaciones y sitios web todos los días no funcionarán, java es rápido, seguro y confiable para utilizar desde computadoras portátiles hasta centros de datos, desde consolas de juegos hasta supercomputadoras, desde teléfonos móviles hasta internet, java está en todas partes. (ORACLE, 2020)

### <span id="page-34-1"></span>1.2.2.6 JDK

JDK es el Java Development Kit, que se traduce al español, es decir Java Development Tools, en definitiva es un conjunto de herramientas (librerías y programas) que te permiten desarrollar en el lenguaje java. Cuando hablamos de desarrollo incluye compilar, ejecutar, generar documentación, etc. Puede definirse como un conjunto de herramientas, utilidades, documentos y ejemplos utilizados para desarrollar aplicaciones java, que constan de una serie de aplicaciones y componentes para realizar todas las tareas que puede realizar. (ROSERO, 2020)

### <span id="page-35-0"></span>**1.2.2.7 Netbeans**

Netbeans es un entorno de desarrollo integrado gratuito que se utiliza principalmente en el lenguaje de programación java. Hay muchos módulos para ampliarlo. Netbeans IDE2 es un producto gratuito sin restricciones. En resumen, Netbeans no es un lenguaje de programación, se considera un "entorno de desarrollo" lo que significa que es un programa, una especie de software, en el que los programadores pueden ejecutar proyectos de una determinada manera para desarrollar programas utilizando un lenguaje de programación específico. Es más fácil y rápido que la forma tradicional es decir, usando un editor de texto. (netbeans, 2020)

### <span id="page-35-1"></span>1.2.2.8 Scrum

El concepto de esta metodología en (Trigás, 2012) indica que Takeuchi y Nokana publican un artículo donde dan a conocer que para gestionar proyectos de desarrollo de software existe una nueva forma con características de metodologías ágiles y flexibles con entornos cambiantes que trabajen de manera colaborativa con características de auto organización, control moderado en la transmisión del conocimiento y que manejen incertidumbre.

En SCRUM es necesario tener el conocimiento de las 5 fases del ciclo de desarrollo de software.

- **Concepto**: Definiciones de las características del producto a desarrollar y se forma un equipo de trabajo.
- **Especulación**: Revisar los requisitos generales, costos, agendas de trabajo y como se construirá el producto.
- **Exploración**: Se incluyen las funcionalidades de la fase de especulación para incrementar al producto.
- **Revisión**: Informe de avances del proyecto según lo planificado contra los trabajos realizados.
- **Cierre**: Este cierre no indica que se ha finalizado el proyecto, se seguirán realizando cambios a los cuales se les denomina mantenimiento. (Trigás, 2012)

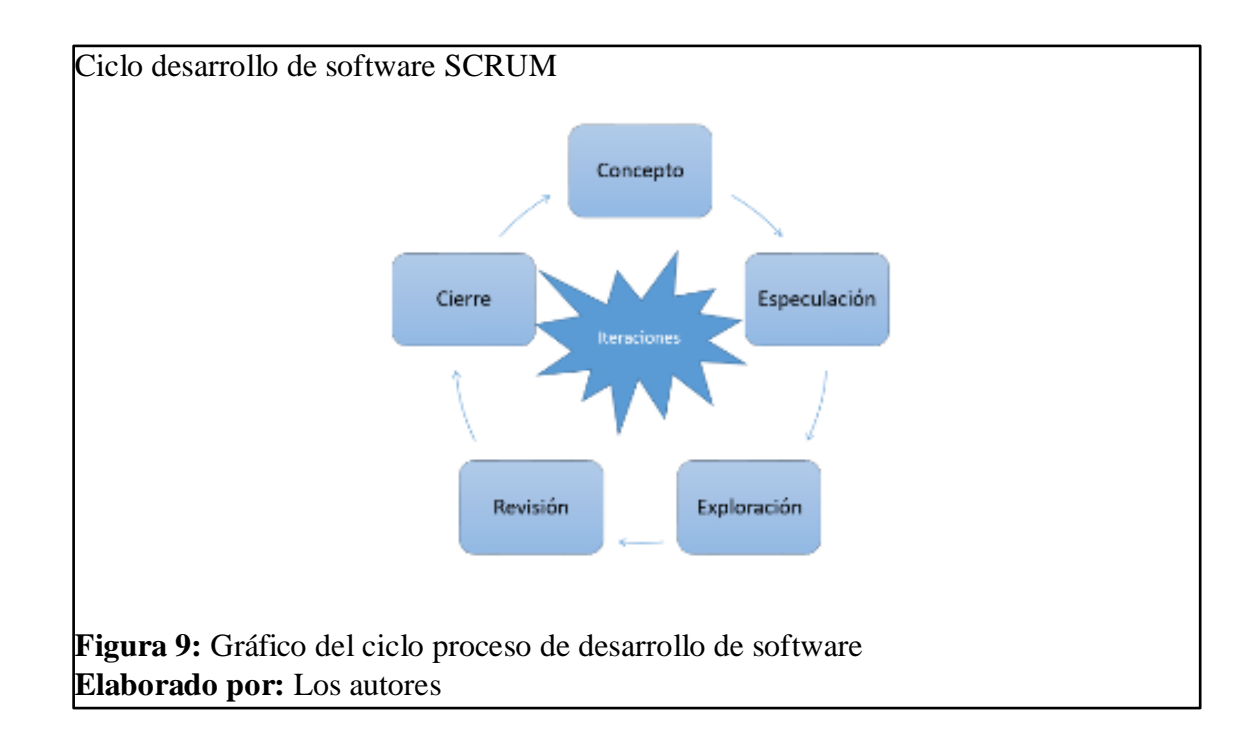

En conclusión nos ayuda para obtener los mejores resultados posibles al terminar el proyecto, además que tenga principios de imposición, adaptación y facilite el trabajo en equipo. Los procesos que se van a llevar a cabo se dividirán en sprint esto facilitará la entrega en tiempos cortos y fijos y que cada iteración proporcionara un resultado completo.

#### **Reglas de SCRUM**

En la siguiente imagen se indica las reglas básicas de funcionamiento del marco

Reglas SCRUM **LAS REGLAS DE SCRUM** Scrum Manager **MARCO ROLES** ARTEFACTOS **EVENTOS ETARIO DEL PRO** PILA DEL PRODUCTO **DE DESARROLL INTERESADO Figura 10:** Gráfico de Reglas y elementos de la metodología scrum **Fuente:** (Menzinsky,A.López,G.Palacio,J., 2016)

de trabajo de scrum que fue necesario para el desarrollo del proyecto.

#### **Scrum técnico**

A continuación se detalla el marco técnico de scrum.

#### **Roles**

En los roles básicamente consta la relación de los miembros que intervienen en

el desarrollo del proyecto.

### **Dueño del producto**

El propietario del producto o también llamado product owner es la persona encargada del desarrollo de todo el proyecto, es quien será responsable de tomar las mejores decisiones para todo el equipo de trabajo y que estará en contacto con el cliente. Para que el miembro del equipo sea idóneo para este puesto debe tener varios conocimientos propios del mismo entre ellos es conocer el modelo de negocio del cliente las necesidad y sus objetivos, debe saber priorizar todas las actividades de forma efectiva para optimizar recursos y tener la capacidad de tomar sugerencias por parte de los demás miembros del equipo. (Menzinsky,A.López,G.Palacio,J., 2016)

#### **Equipo de desarrollo**

A este grupo de miembros del equipo se les denomina team, la recomendación para formar los equipos scrum es que no tengan más de 9 personas por equipo pero tampoco pueden tener menos de 3 personas, esto es básicamente por la forma en que se desarrollara el proyecto ya que al ser un grupo grande dificulta de gran manera en la dinámica del grupo y obviamente hace que se vuelva muy complicada la comunicación directa entre todos al mismo tiempo. Una gran ventaja es que es un equipo muy funcional ya que todos trabajaran de forma solidaria y tendrán responsabilidades compartidas eso dará resultado en que todos se apoyaran mutuamente y trataran de ayudar para cumplir las múltiples actividades. (Menzinsky,A.López,G.Palacio,J., 2016)

#### **Scrum master**

Esta persona es la encargada de dar el cumplimiento de todas las reglas del marco técnico de scrum dentro del desarrollo del proyecto para que todo el equipo entienda la organización y trabajen conforme a ello. Las habilidades principales del scrum master es que proporcione una asesoría y formación a todo el equipo para que puedan trabajar de forma organizada y de forma responsable, será quien revise y valide la pila del producto, sea el moderador de las reuniones, y que sepa gestionar las dificultades que puedan aparecer dentro del equipo. (Menzinsky,A.López,G.Palacio,J., 2016)

#### **Artefactos**

Son todos los elementos físicos que se producen a través de la aplicación de scrum en el desarrollo de software.

#### **Pila del producto**

Constan de todos los requisitos del cliente o propietario del producto donde indica todos sus requerimientos que crea necesarios para el mismo, esto se da en una lista de forma ordenada.

La característica de la pila del producto es que nunca se da por terminada ya que su trabajo se lo mide con la continua evolución del producto y desarrollo del proyecto, para realizar este elemento se realiza en primera instancia la preparación que será la priorización de las actividades y estimar los esfuerzos necesarios para cumplir las tareas que serán continuas y de manera colaborativa con el propietario del producto, luego se dará el formato de la pila del producto para scrum se prefiere tener una comunicación verbal y de visualización directa. (Menzinsky,A.López,G.Palacio,J., 2016)

#### **Pila de sprint**

En la reunión de planificación de sprint el equipo indicar una lista de todas las tareas que sean necesarias para la construcción de las historias de usuarios, que sean de tamaño adecuado para poder medir de forma diaria el avance de los mismos. Los soportes y formatos más habituales son 3; un tablero físico o pizarra, las hojas de cálculo Excel y las herramientas informáticas para la gestión de proyectos. (Menzinsky,A.López,G.Palacio,J., 2016)

#### **Incremento**

La parte del producto debe estar terminada y probada para ser considerada como incremento, esto se refiere a funcionalidades entregables y no que sean prototipos o partes independientes de integración.

#### **Eventos**

Son eventos con la finalidad de describir todas las reuniones del equipo

#### **Sprint**

La duración no puede ser mayor a 4 semanas dependiendo el tipo de incremento del producto que se esté desarrollando, esto es considerado como el evento contenedor de todos los eventos.

#### **Reunión de planificación de sprint**

Esta reunión puede durar hasta una jornada de trabajo donde el scrum master será quien sea el moderador y deben asistir todos los miembros del equipo, la reunión se realiza antes de iniciar cada sprint y ayuda en que el propietario del producto valide que se cumpla con todos los requerimientos solicitados.

(Menzinsky,A.López,G.Palacio,J., 2016)

#### **Scrum diario**

Es una reunión en la que el equipo organiza las actividades para el siguiente día de trabajo, el tiempo de duración de esta reunión breve no será más de 15 minutos, esto ayuda para saber cómo se está avanzado en el desarrollo del producto cuales pueden ser las posibles complicaciones que tienen y que con la comunicación todos estén enterados las tareas que ya se cumplieron y las que faltan por terminar.

#### **Revisión del sprint**

Esta es una reunión que se debe realizar al final de cada sprint que su duración será menos 4 horas, a esta reunión pueden asistir también los ingenieros y

26

programadores para que puedan enterarse de las tecnologías con las que se está trabajando, además pueden ayudar con un feedback para la revisión de la pila del producto. (Menzinsky,A.López,G.Palacio,J., 2016)

#### **Retrospectiva del sprint**

Esta reunión se realiza después de revisar cada sprint y antes de realizar la planificación del siguiente, el equipo aquí realizara un autoanálisis de la forma en que están trabajando para identificar sus debilidades y fortalezas. El objetivo de esta reunión es verificar si hay problemas y dar soluciones a los posibles errores, al analizar cada sprint se realiza las siguientes preguntas "QUÉ" se está construyendo, "CÓMO" se lo está construyendo: "CÓMO" se está trabajando.

(Menzinsky,A.López,G.Palacio,J., 2016)

#### 1.2.2.9 Jmeter

JMeter es un software de código abierto esta aplicación de escritorio está desarrollado en lenguaje java puro al 100%, fue creado por Stefano Mazzocchi de la Apache Software Foundation, su fin es para utilizar en los aplicativos web y servidores por medio del protocolo HTTP al realizan pruebas de carga y stress, al ser muy usado actualmente incluye para otros tipos de protocolos es por eso que se ha convertido en la herramienta más buscada y utilizada para trabajar y medir los desempeño los sistemas informáticos. Jmeter trabaja de manera que simula todas las peticiones que pueda recibir al protocolo HTTP y no es un navegador ni tampoco compila el código de programación. (JMeter, 2020)

Actualmente esta herramienta se utiliza para realizar pruebas funcionales, conexiones de bases de datos, prueba con el servidor web, entre otras más. Las pruebas de stress y carga nos ayudan a conocer la capacidad máxima de procesamiento de datos con esto se puede determinar que causas puedan condicionar su bajo rendimiento, su procedimiento de trabajo se base en 3 fases: para la instalación desde su página de Apache Jmeter procedemos con la descarga del software, en la ejecución no es más que ingresar a su carpeta bin y ejecutar el archivo .jar, para realizar las pruebas debemos simular un grupo de hilos creando un plan de pruebas donde al ejecutar simularemos la cantidad de peticiones y el comportamiento de los usuarios dentro del sistema. (Avalos, 2019)

# **CAPÍTULO II**

## **2 ANÁLISIS Y DISEÑO**

#### $2.1$ **Análisis de requerimientos**

### **Tabla 2:**

Requerimientos funcionales

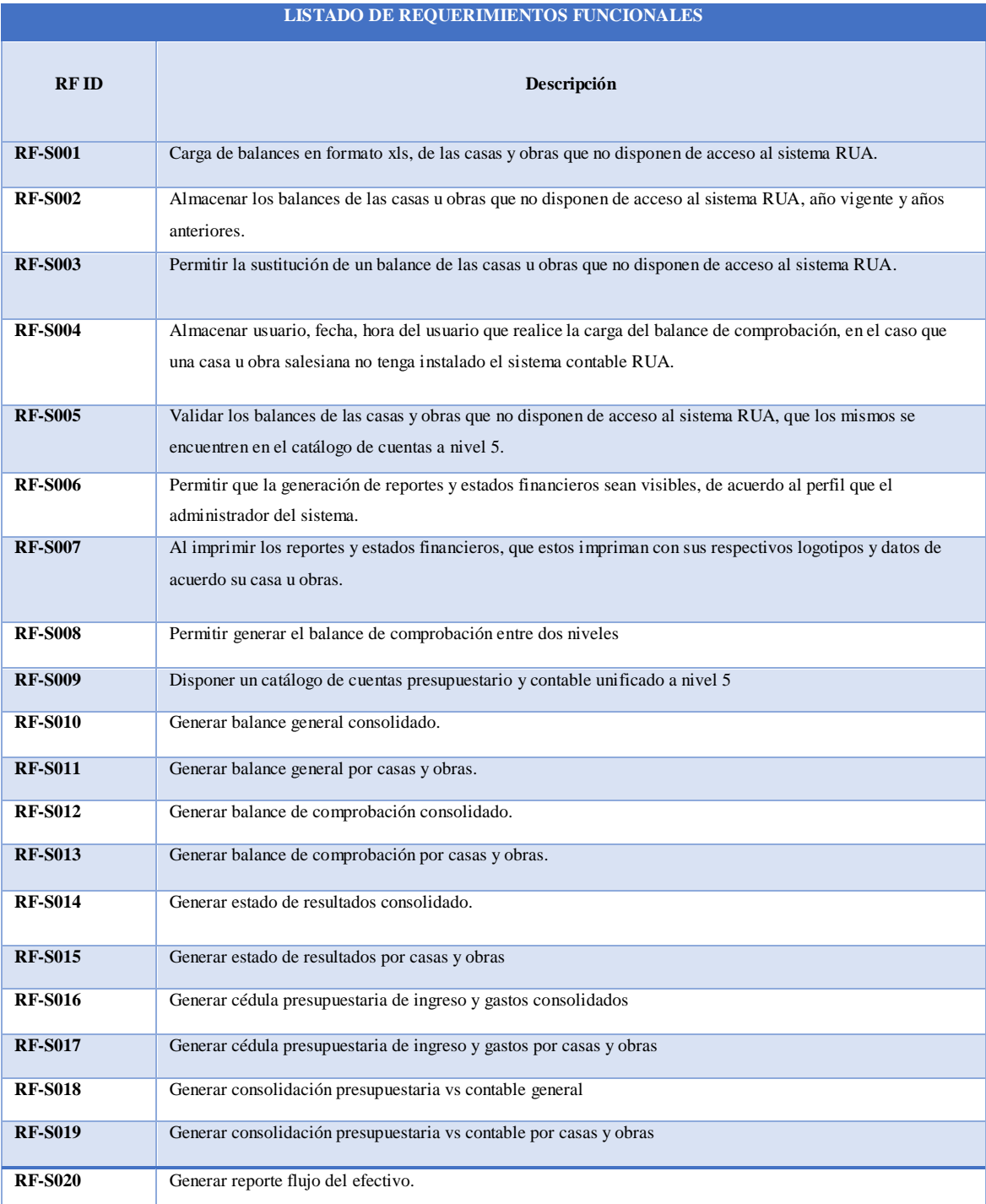

**Nota:** Listado de Requerimientos funcionales iniciales. **Elaborado por:** Los autores

### **Tabla 3:**

### Requerimientos no funcionales

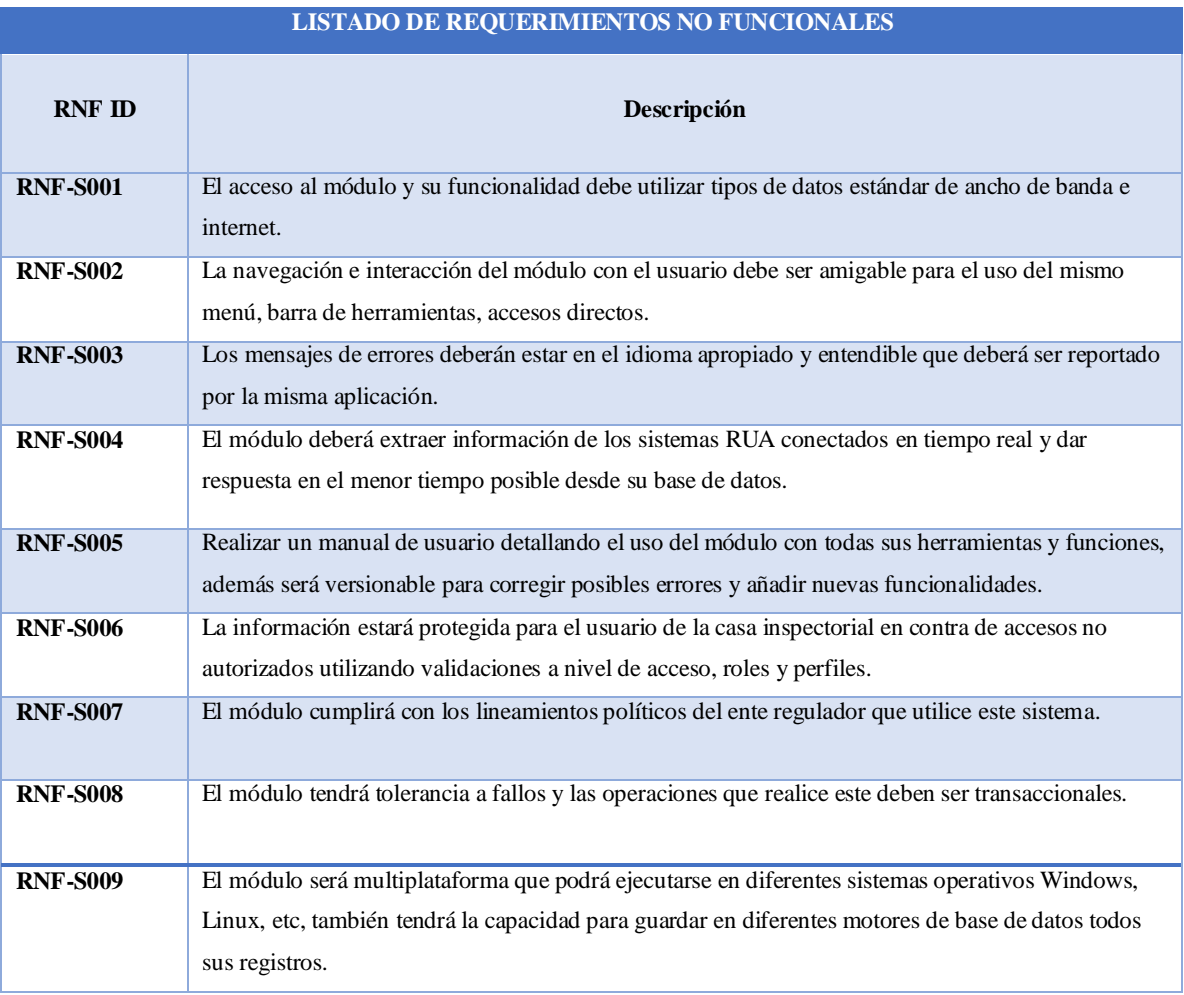

**Nota:** Lista de requerimientos no funcionales iniciales

**Elaborado por:** Los autores

### **Artefactos**

### **Diagramas de casos de uso**

### **Historias de usuario**

### **Tabla 4:**

Historia usuario administrador

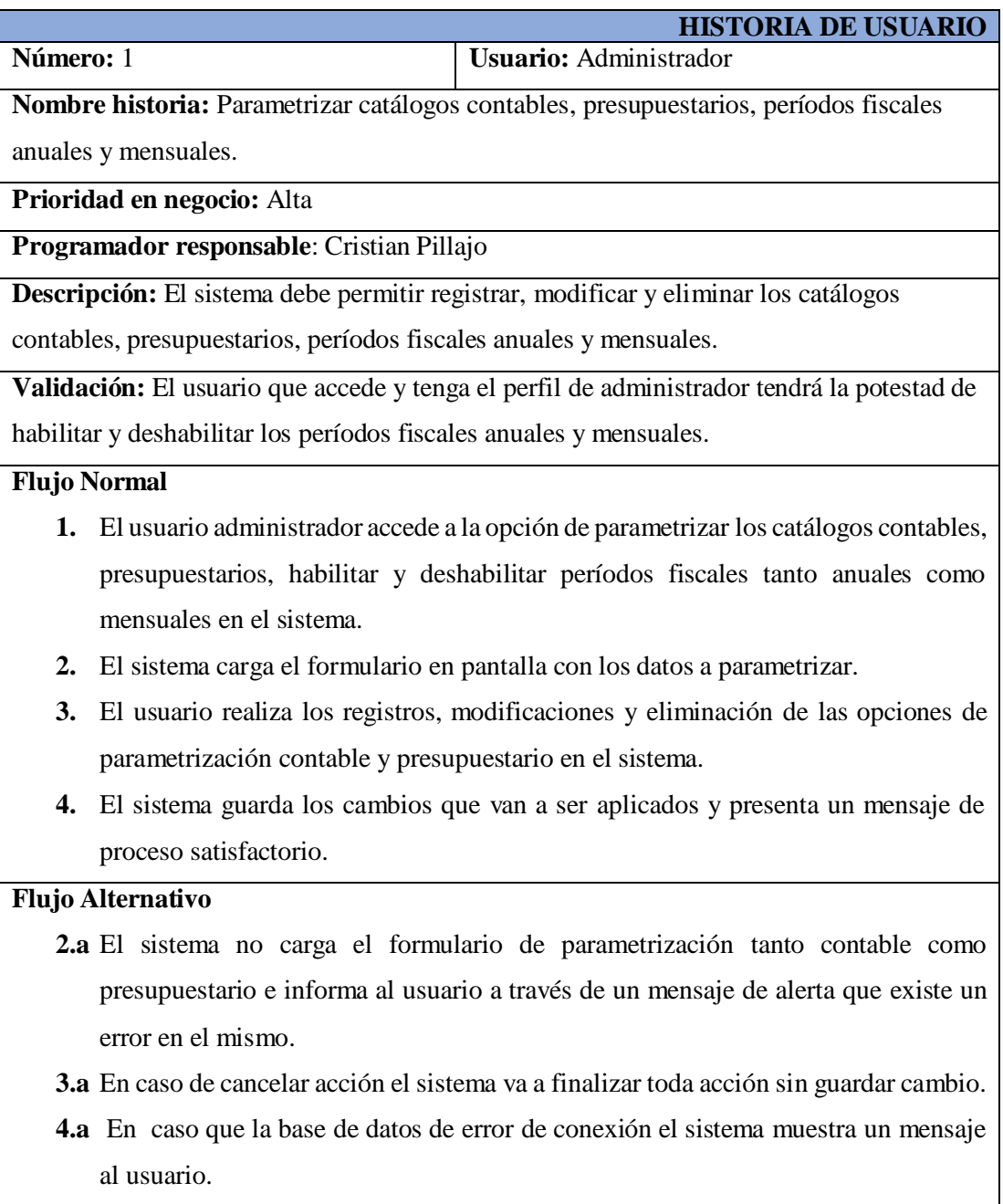

**Nota:** Detalla la historia de usuarios del usuario administrador del sistema **Elaborado por:** Los autores

### **Tabla 5:**

Historia de usuario sistema RUA.

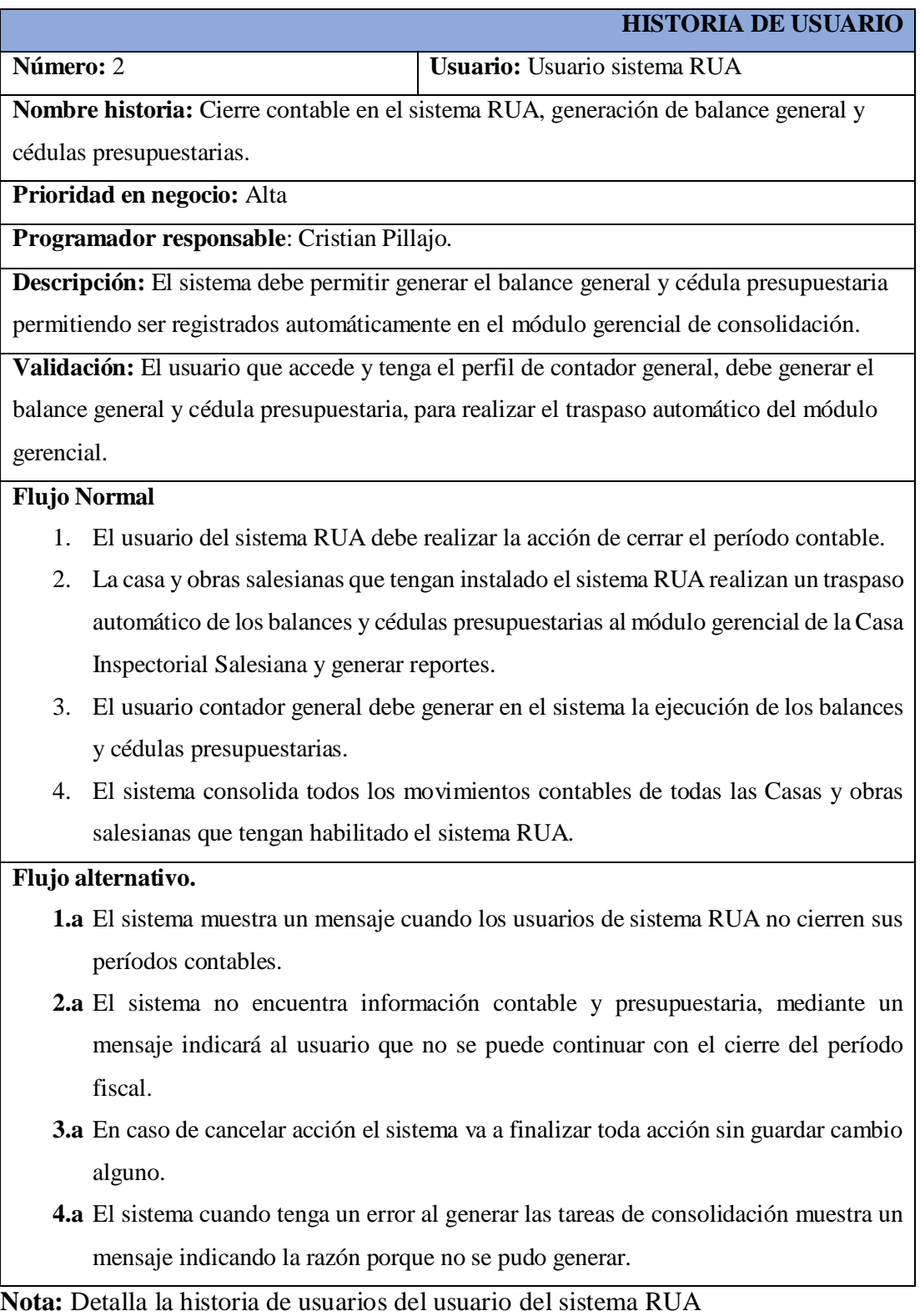

**Elaborado por:** Los autores

### **Tabla 6:**

 $\mathbf I$ 

Historia de usuarios externos

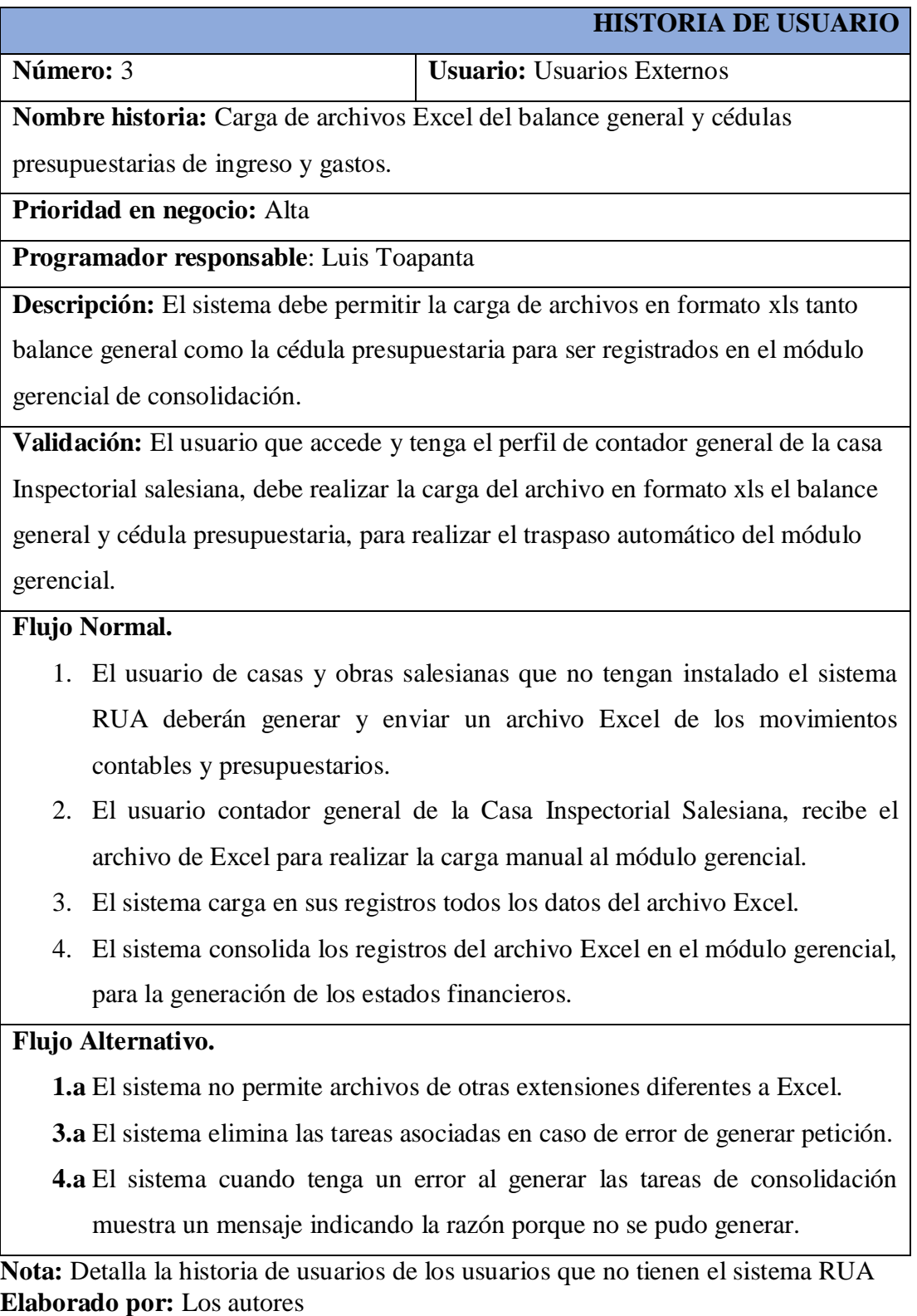

### **Tabla 7:**

Historia de usuario contador general casa inspectorial

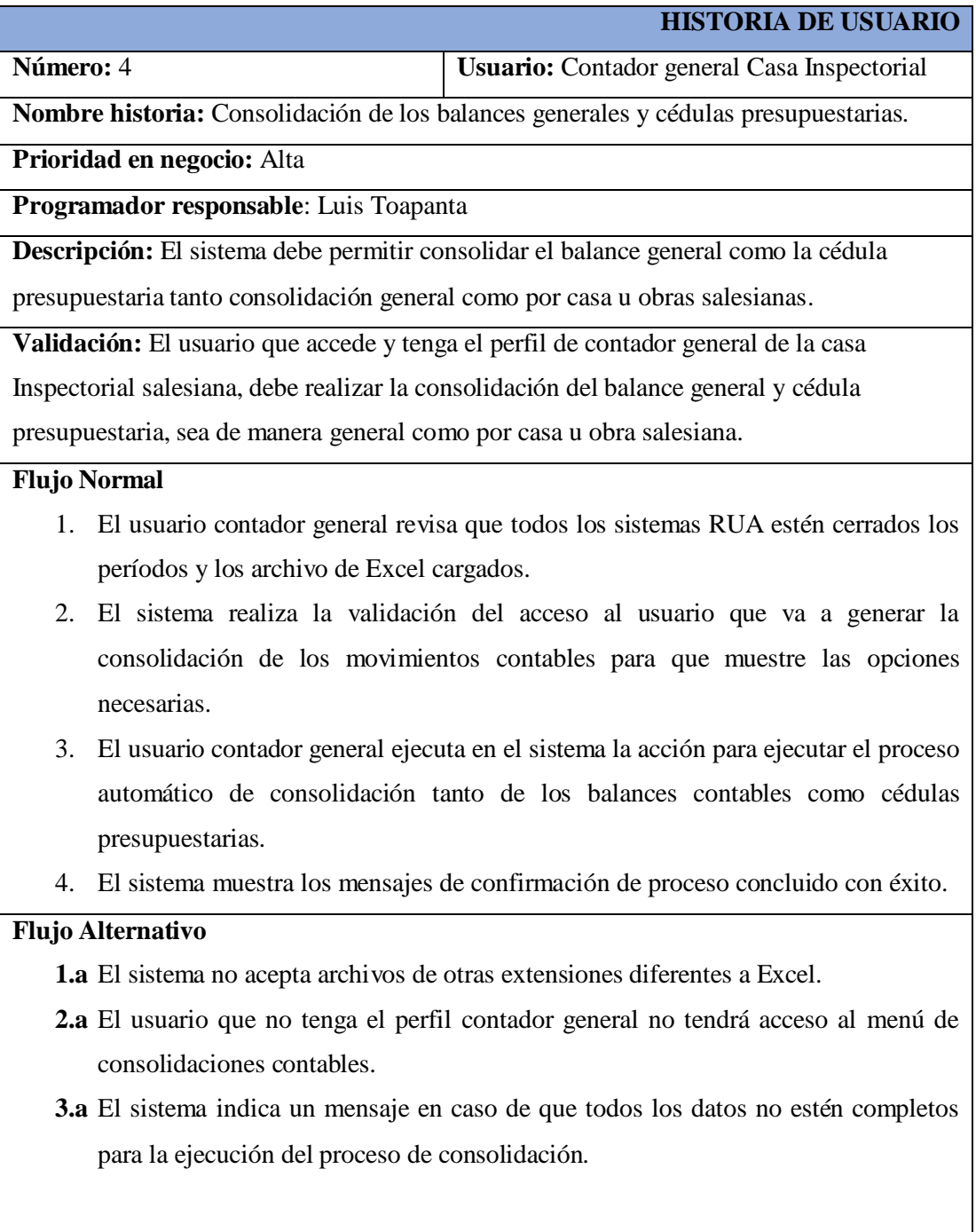

**Nota:** Detalla la historia de usuarios del contador general **Elaborado por:** Los autores

## **Tabla 8**:

Historia de usuario contador general casa inspectorial

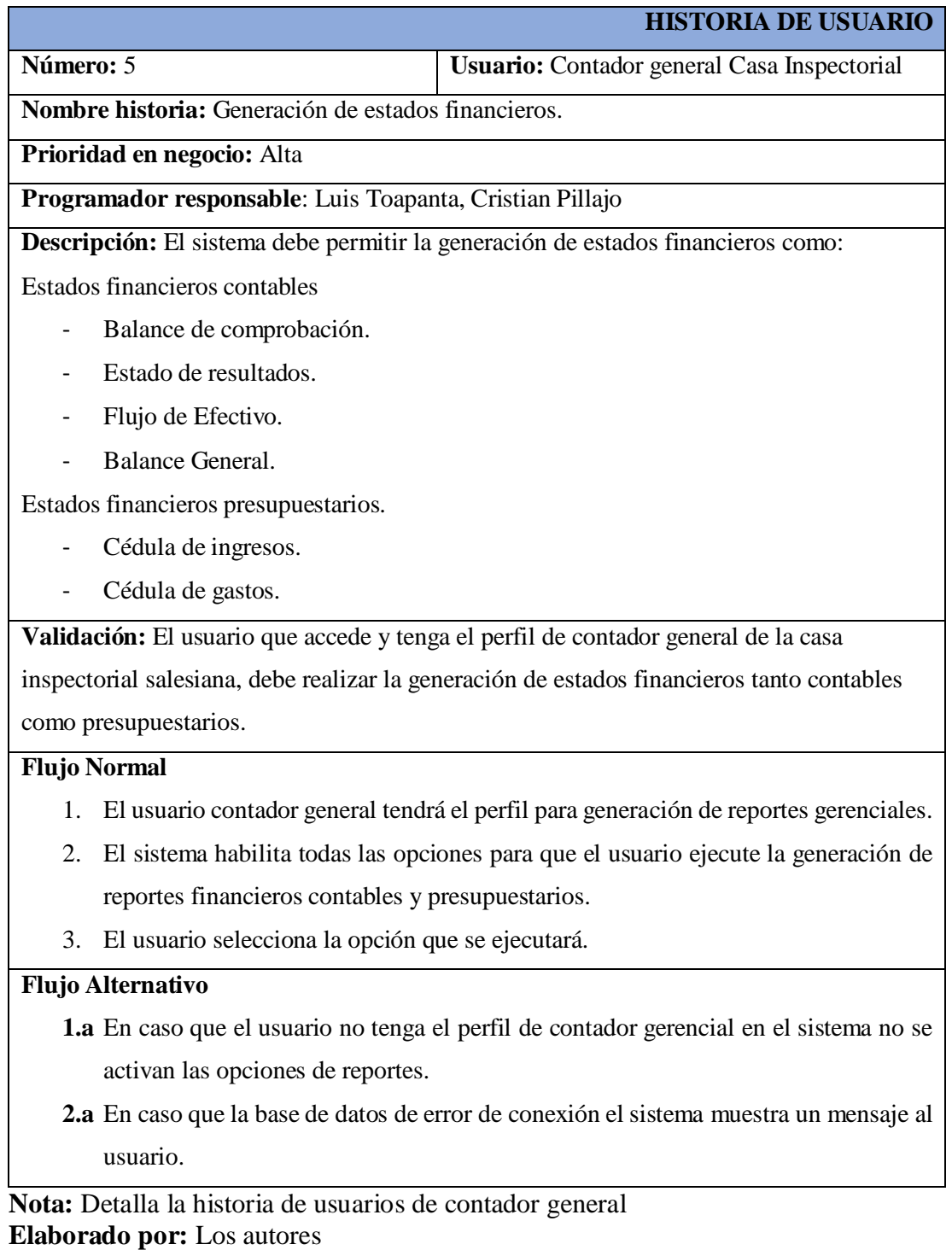

### **Diagramas caso de uso**

### **Caso de uso usuario administrador**

El usuario administrador accede y realiza la parametrización en el sistema.

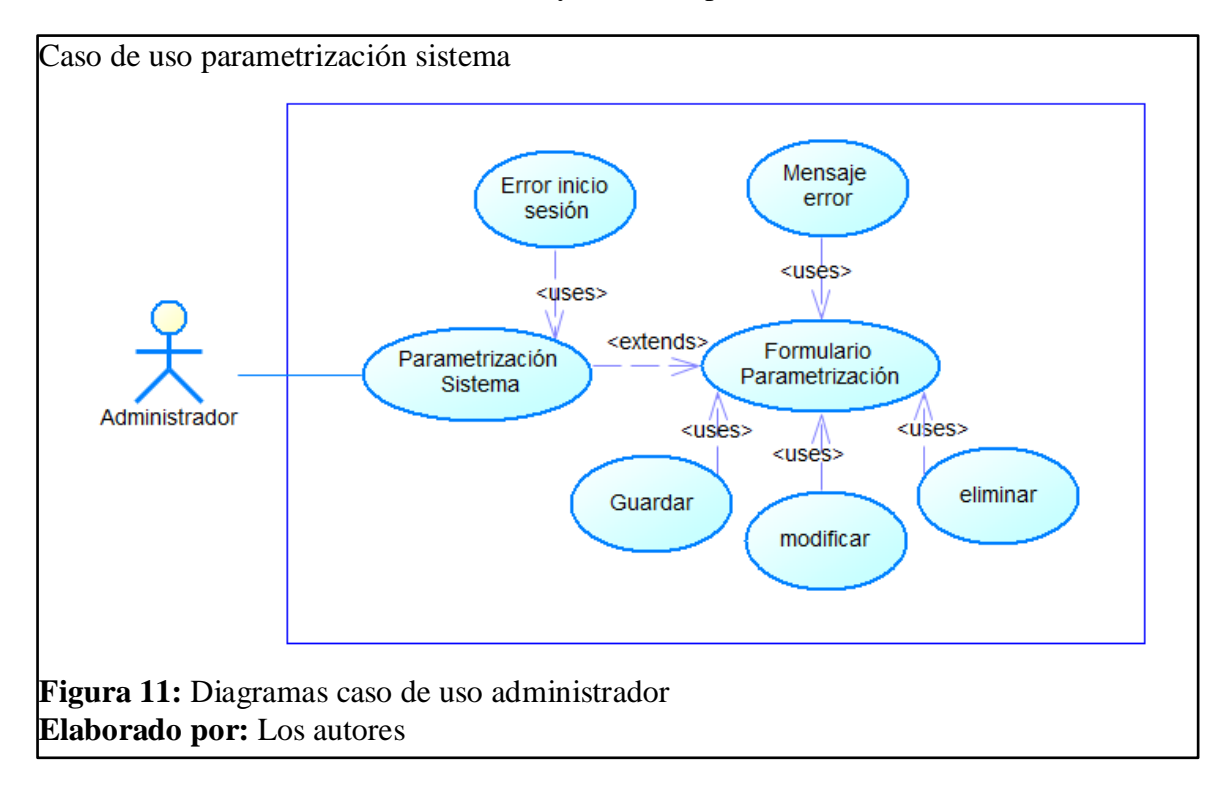

### **Caso de uso usuario sistema RUA**

El usuario del sistema RUA debe realizar el cierre contable para el envío de los datos al módulo financiero.

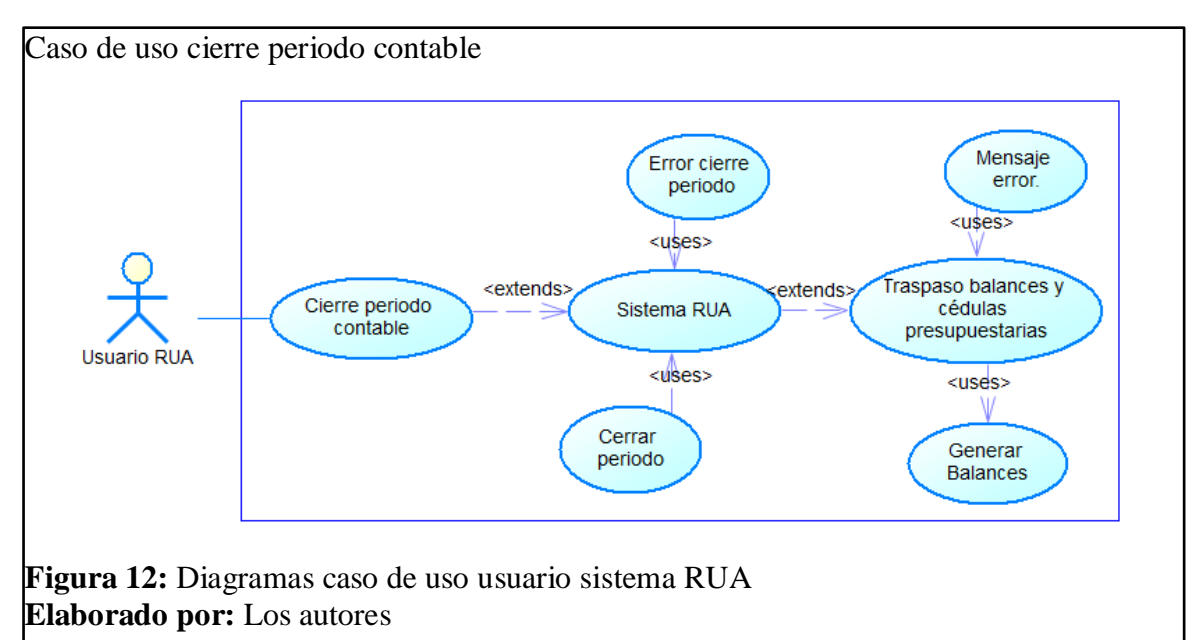

### **Caso de uso usuarios externos**

Los usuarios externos que no cuenten con el sistema RUA deben enviar el archivo Excel con todos los movimientos contables para que reciba el contador general y cargue manualmente al módulo gerencial.

![](_page_51_Figure_2.jpeg)

### **Caso de uso usuario contador general**

El usuario contador general es el encargado de ejecutar las consolidaciones en el módulo.

![](_page_51_Figure_5.jpeg)

### **Caso de uso usuario contador general**

El usuario contador general es el encargado de generar los reportes gerenciales de estados financieros contables y presupuestarios.

![](_page_52_Figure_2.jpeg)

### **Diagramas de secuencia**

![](_page_52_Figure_4.jpeg)

![](_page_53_Figure_0.jpeg)

![](_page_53_Figure_1.jpeg)

![](_page_54_Figure_0.jpeg)

![](_page_54_Figure_1.jpeg)

### **Diagrama conceptual base de datos**

![](_page_55_Figure_1.jpeg)

# **CAPÍTULO III**

# **3 CONSTRUCCIÓN Y PRUEBAS**

#### $3.1$ **Diagrama de clases módulo gerencial financiero**

![](_page_56_Picture_34.jpeg)

**Figura 22:** Diagrama clases de módulo gerencial financiero. **Elaborado por:** Los autores

### **Código relevante**

### **Versión del proyecto**

A continuación, se muestra de forma detallada como se construye el sistema en cuanto al trabajo de programación y ejecución de cada una de las pantallas, mismo que consta de requerimientos, paquetes, clases y complementos para la ejecución del mismo.

![](_page_57_Figure_3.jpeg)

### **Método activar período contable**

Este método tiene la programación para que el sistema permita realizar la apertura y el cierre de los períodos contables en años para cada una de las casas y obras salesianas y posteriormente se pueda consolidar información y generar reportes.

![](_page_58_Figure_2.jpeg)

### **Método activar mes contable**

Este método tiene la programación para que el sistema permita la opción de abrir períodos contables mensuales, sea de tipo inicial y mensual según corresponda para cada una de las casas y obras salesianas.

![](_page_59_Picture_35.jpeg)

#### **Método cerrar período contable**

Este método tiene la programación para que el sistema permita la opción de cerrar los períodos contables mensuales y anuales, sea de tipo inicial o mensual según corresponda para cada una de las casas y obras salesianas con este proceso ya se puede generar los balances.

![](_page_60_Figure_2.jpeg)

#### **Método transferir Balance**

Este método tiene la función de transferir todos los balances contables de las casas y obras salesianas que tengan instalado y lleven su contabilidad en el sistema RUA, de esta manera se tiene toda la información para que el sistema pueda realizar la consolidación de información y posterior generación de reportes.

#### Método transferir Balances public void transferirBalance(){ if(cal\_fecha\_inicio.getFecha()==null||cal\_fecha\_fin.getFecha()==null){ .<br>utilitario.agregarMensajeError("Fechas no validas", "Necesita seleccionar la fecha inicial o fecha final"); return: if(utilitario.isFechasValidas(cal\_fecha\_inicio.getFecha(), cal\_fecha\_fin.getFecha())){ utilitario agregarMensajeError("Fechas no validas", "Las fecha final del reporte es mayor a la fecha inicial"); return; .<br>if(com\_estado\_mes\_fiscal.getValue().toString().equals(utilitario.getVariable("p\_ger\_estado\_activo"))){ String estado\_normal = utilitario.getVariable("p\_con\_estado\_comprobante\_normal");<br>String estado inicial = utilitario.getVariable("p\_con\_estado\_comp\_inicial"); String estado="-1"; if (com tipo balance.getValue().toString().equals("1")){ //Inicial  $estado = statado inicial;$ else if(com\_tipo\_balance.getValue().toString().equals("2")){ //mensual TablaGenerica tab\_cuenta=utilitario.consultar(ser\_gerencial.getTranseferirAsientos(estado, utilitario.getVariable("ide sucu"), cal fecha inicio.getFecha(), cal fecha fin.getFecha())); utilitario.getConexion().ejecutarSql(ser\_gerencial.deleteTempBalance(utilitario.getVariable("ide\_usua"))); if(tab cuenta.getTotalFilas()>0){ for (int  $i=0$ ;  $i$ <tab\_cuenta.getTotalFilas();  $i$ ++){ //Svstem.out.println("primer\_inse) utilitario.getConexion().ejecutarSql(ser\_gerencial.insertTempBalance(tab\_cuenta.getValor(i, "ide\_cndpc"), tab\_cuenta.getValor(i, "debe"),tab\_cuenta.getValor(i, "haber"),utilitario.getVariable("ide\_usua"),tab\_cuenta.getValor(i, "ide\_cnncu"))); int nivel\_nuevo=0; for(int  $1=7:1>2:1=-1$ }  $nivel_newo=j-1;$ System.out.println("i "+i): TablaGenerica tab\_temporal=utilitario.consultar(ser\_gerencial.getCalTemBalance(utilitario.getVariable  $("ide usual").$   $1+""")$ : for(int k=0;k<tab\_temporal.getTotalFilas();k++){ utilitario.getConexion().ejecutarSql(ser\_gerencial.insertTempBalance(tab\_temporal.getValor(k, "con\_ide\_cndpc"), tab\_temporal.getValor(k, "debe"), tab\_temporal.getValor(k, "haber")<br>utilitario.getVariable("ide\_usua"), nivel\_nuevo+""));  $\overline{\phantom{a}}$ TablaGenerica tab temporal insert=utilitario.consultar(ser gerencial.getCalTemBalance(utilitario.getVariable  $("ide usual")$ .  $"2.\overline{3}.4.5.6")$ for(int k=0;k<tab\_temporal\_insert.getTotalFilas();k++){ tab tabla3.insertar(); -<br>tab\_tabla3.setValor("ide\_cndpc",tab\_temporal\_insert.getValor(k,"<mark>con\_ide\_cndpc"));</mark> tab\_tabla3.setValor("ide\_gebame",ide\_gebame);<br>tab\_tabla3.setValor("valor debe gebade",tab temporal insert.getValor(k,"debe")); tab\_tabla3.setValor("valor\_haber\_gebade",tab\_temporal\_insert.getValor(k,"haber")); tab tabla3.quardar(); guardarPantalla(); tab\_tabla3.setCondicion("ide\_gebame="+ide\_gebame);  $\overline{\text{tab\_tabl}}$ abla3.ejecutarSql();  $\overline{\text{leles}}$ ...<br>utilitario.agregarMensajeError("Periódo no habilitado", "NO se puede realizar la transferencia, " + "el período se encuentra inhabilitado"); **Figura 27:** Código fuente Método transferir balances

**Elaborado por:** Los autores

### **Método validar archivos en Excel**

Este método tiene la programación para que el sistema permita la opción la carga del archivo Excel al sistema con los balances de usuarios que no tienen instalado el sistema RUA, la opción más importante es la validación del formato a cargar en el sistema.

![](_page_62_Figure_2.jpeg)

**Elaborado por:** Los autores

#### **Método generación de reportes gerenciales.**

Este método tiene la programación para que el sistema permita la opción de la generación de los reportes gerenciales detallados a nivel 5 de cuentas contables de casa y obras salesianas.

```
Generación balance general consolidado y de comprobación 
parametro.put ("titulo", "BALANCE GENERAL CONSOLIDADO");
parametro.put("pmeses", lis_meses.getSeleccionados());
parametro.put("pmes_inicial", tab_mesi_desc.getValor("nombre_gemes"));
parametro.put("pmes_final", tab_mesf_desc.getValor("nombre_gemes"));
parametro.put("pnivel_inicial", Integer.parseInt(rad_nivel_inicial.getValue().toString()));
parametro.put("pnivel_final", Integer.parseInt(rad_nivel_final.getValue().toString()));
parametro.put("pperiodo", tab periodo.getValor("nom geani"));
parametro.put("ptipo balance", lis tipo balance.getSeleccionados());
parametro.put("pusuario".utilitario.getVariable("nick"));
parametro.put("pobra", tab obras.getValor("obra"));
parametro.put("pide_obra", seleccionado);
parametro.put ("pide geani", Integer.parseInt(com periodo financiero.getValue().toString()));
parametro.put ("p_tot_activo", tot_activo);
parametro.put("p total", total);
parametro.put("p utilidad perdida", utilidad perdida);
parametro.put("p_tot_pasivo", tot_pasivo);
parametro.put("p tot patrimonio", (tot patrimonio));
parametro.put("pfirmal", utilitario.getVariable("p_ger_nom_firmal"));
parametro.put("pcargol", utilitario.getVariable("p_ger_cargo_firmal"));
parametro.put("pfirma2", utilitario.getVariable("p_ger_nom_firma2"));
parametro.put("pcargo2", utilitario.getVariable("p_ger_cargo_firma2"));
vipdf mayor.setVisualizarPDF("rep_gerencial/rep_balance_general_ger.jasper", parametro);
vipdf mayor.dibujar();
   parametro.put ("titulo", "BALANCE DE COMPROBACIÓN ");
   parametro.put("pmeses", lis_meses.getSeleccionados());
   parametro.put("pmes_inicial", tab_mesi_desc.getValor("nombre_gemes"));
   parametro.put("pmes_final", tab_mesf_desc.getValor("nombre_gemes"));
   parametro.put("pnivel inicial", Integer.parseInt(rad nivel inicial.getValue().toString()));
   parametro.put("pnivel_final", Integer.parseInt(rad_nivel_final.getValue().toString()));
   parametro.put("pperiodo",tab_periodo.getValor("nom_geani"));
   parametro.put ("ptipo balance", lis tipo balance.getSeleccionados() );
   parametro.put("pbal inicial", bal inicial);
   parametro.put("pbal mes", bal mensual);
   parametro.put("pmes_periodo",tab_mes_max.getValor("valor"));
   parametro.put("pusuario",utilitario.getVariable("nick"));
   parametro.put("pobra",tab_obras.getValor("obra"));
   parametro.put ("pide obra", seleccionado);
   parametro.put("pide_geani", Integer.parseInt(com_periodo_financiero.getValue().toString()));
   parametro.put("pfirmal", utilitario.getVariable("p ger nom firmal"));
   parametro.put("pcargol", utilitario.getVariable("p ger cargo firmal"));
   parametro.put("pfirma2", utilitario.getVariable("p ger nom firma2"));
   parametro.put("pcargo2", utilitario.getVariable("p ger cargo firma2"));
   parametro.put("pdebe_ini",Double.parseDouble(tab_totales.getValor("tot_debe_inicial")));
   parametro.put("phaber ini", Double.parseDouble(tab totales.getValor("tot haber incial")));
   parametro.put("pdebe per", Double.parseDouble(tab totales.getValor("tot debe per")));
   parametro.put("phaber per", Double.parseDouble(tab totales.getValor("tot haber per")));
   parametro.put ("pdebe acum", Double.parseDouble(tab totales.getValor("tot debe acum")));
   parametro.put ("phaber acum", Double.parseDouble(tab totales.getValor("tot haber acum")));
   parametro.put("pdebe_sal", Double.parseDouble(tab_totales.getValor("tot_debe_sal")));
   \muarametro, put ("phaber sal", Double, parseDouble (tab totales, getValor ("tot, haber sal")));
   vipdf_mayor.setVisualizarPDF("rep_gerencial/rep_balance_compro_ger.jasper", parametro);
   vipdf mayor.dibujar();
```
**Figura 29:** Código fuente método generación de reportes **Elaborado por:** Los autores

#### **Diagrama físico de base de datos**

![](_page_64_Figure_1.jpeg)

![](_page_65_Figure_0.jpeg)

### **Tabla 9:**

Glosario de términos y abreviaturas

![](_page_66_Picture_119.jpeg)

**Nota:** Tabla de identificativo de términos para las bases de datos **Elaborado por:** Los autores

### **Tabla 10:**

Formato de los datos

![](_page_66_Picture_120.jpeg)

Nota: Listado de formato de datos a utilizar en la base de datos **Elaborado por:** Los autores

### **Estándar para Nombre de las tablas**

3 primeras letras del nombre del módulo + guion bajo + nombre completo de la tabla (la sumatoria debe de ser hasta 30 caracteres no puede exceder).

Ejemplo: En este caso nuestro módulo es gerencial por lo cual las 3 primeras letras serian **ger** y el nombre de la tabla que en este caso es **balance**.

![](_page_67_Figure_1.jpeg)

#### **Estándar Nombre del campo**

Nombre del campo + guion bajo + 3 letras del módulo seguido de las 3 primeras letras de la tabla (la sumatoria debe de ser hasta 30 caracteres no puede exceder).

Ejemplo: En este caso nuestro campo es **valor haber**, luego nuestro módulo es gerencial por lo cual las 3 primeras letras serian **ger** y el nombre de la tabla que en este caso es **balance**.

![](_page_67_Figure_5.jpeg)

### **Estándar Nombre de campos de auditoria**

Todas las tablas tendrán 6 campos de auditoría contendrá el nombre del campo + guion bajo + el registro de ingreso **ingre** o actualización **actua**.

Ejemplo: En este caso nuestro campo es **valor haber**, luego nuestro módulo es gerencial por lo cual las 3 primeras letras serian **ger** y el nombre de la tabla que en este caso es **balance**.

![](_page_68_Figure_1.jpeg)

### **Estándar de dominios**

3 primeras letras de la palabra dominio + guion bajo + nombre de la respectiva base de datos que lleve el domino + su número o tipo de carácter, (la sumatoria debe de ser hasta 30 caracteres no puede exceder).

![](_page_68_Figure_4.jpeg)

### **Diagrama de despliegue**

El diagrama permite exponer la arquitectura para el óptimo funcionamiento así como todos los componentes se ejecutan en el sistema y como intervienen cada uno de ellos, además se puede evidenciar como interactúa el usuario con el sistema.

![](_page_69_Picture_49.jpeg)

### **Arquitectura**

El sistema que se desarrolla mantiene un modelo vista controlador

## **Tabla 11:**

Características módulo gerencial financiero

![](_page_70_Picture_141.jpeg)

**Nota:** Listado a detalle de todos los componentes de la arquitectura **Elaborado por:** Los autores

### **Requerimientos**

Al finalizar la construcción del sistema se procede con la implementación del mismo en la Casa Inspectorial Salesiana creando un nuevo menú con todas sus opciones, a continuación todos los detalles referentes a esta tarea.

### **Servidor físico**

A continuación se detalla el servidor donde se aloja el módulo gerencial financiero con cada una de sus características.

#### **Tabla 12:**

Servidor físico

![](_page_71_Picture_132.jpeg)

**Nota:** Lista de componentes necesarios para el servidor web **Elaborado por:** Los autores

### **Software necesario**

A continuación se detalla toda la lista de software es necesarios para que el

sistema funcione correctamente.

### **Tabla 13:**

Software necesario para que el sistema funcione.

![](_page_71_Picture_133.jpeg)

**Nota:** Lista de componentes para implementar el sistema **Elaborado por:** Los autores
#### **Plan de pruebas**

Con el sistema ya desarrollado es necesario realizar un plan de pruebas para poder descubrir todos los posibles errores que se puedan presentar antes de entregar al cliente, en esta sección se detalla los tipos de pruebas que se van a ejecutar en el sistema desarrollado.

#### **Pruebas funcionales**

Estas pruebas nos ayudan a verificar la calidad del software para así evitar realizar menos reprocesos, aumentar la velocidad y calidad en el desarrollo.

Además nos sirve para verificar el correcto funcionamiento del software, así como para realizar la revisión, retroalimentación y medir el cumplimiento de todos los requerimientos solicitados para este proyecto.

#### **Pruebas caja negra**

Las pruebas de tipo caja negra nos ayuda a verificar la correcta ejecución del sistema sin tomar en cuenta ninguna estructura interna, ni el código de desarrollo.

A continuación se muestra varias pruebas realizadas las mismas que nos indica cómo se relaciona el sistema al tomar la entrada y mostrar la salida correcta en base al cumplimiento de los requisitos.

## **Tabla 14:**

Prueba Caja Negra 1

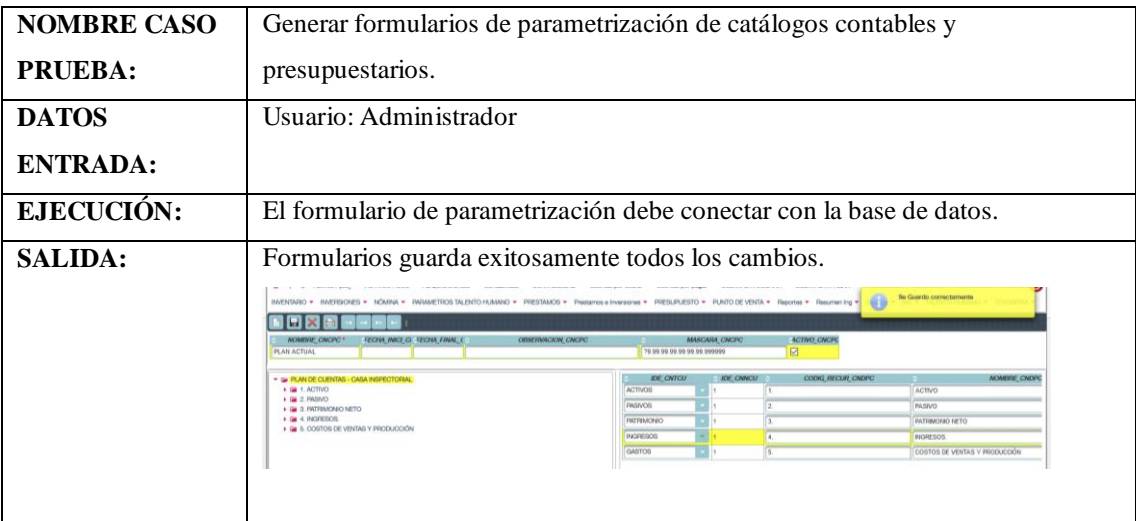

**Nota:** Registro de las pruebas de generación de formularios de parametrización **Elaborado por:** Los autores

## **Tabla 15:**

Prueba Caja Negra 2

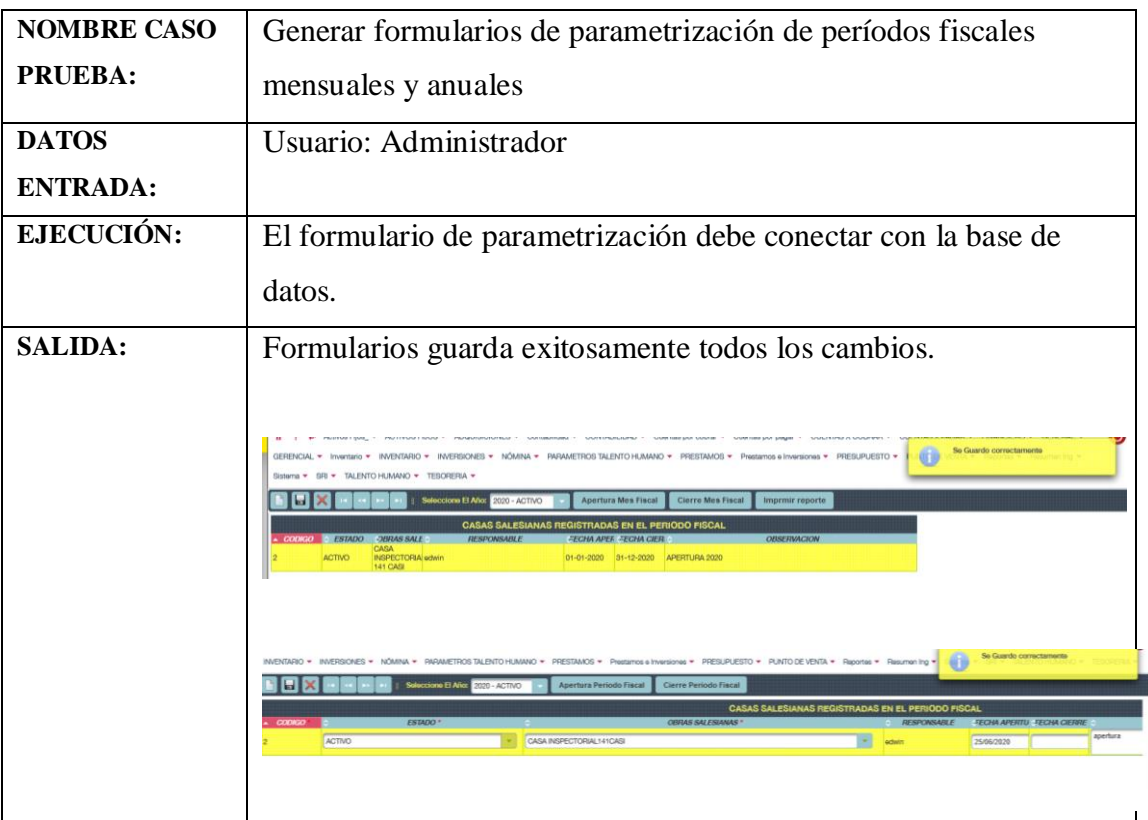

**Nota:** Registro de las pruebas de parametrización periodos fiscales **Elaborado por:** Los autores

# **Tabla 16:**

Prueba Caja Negra 3

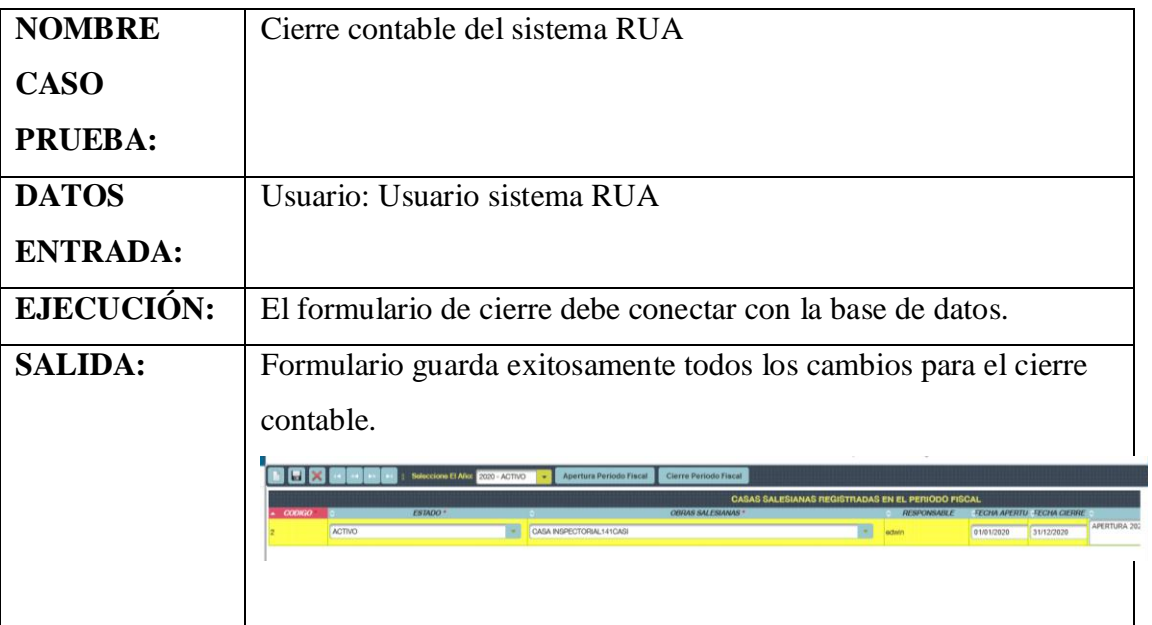

**Nota:** Registro de las pruebas cierre contable **Elaborado por:** Los autores

## **Tabla 17:**

Prueba Caja Negra 4

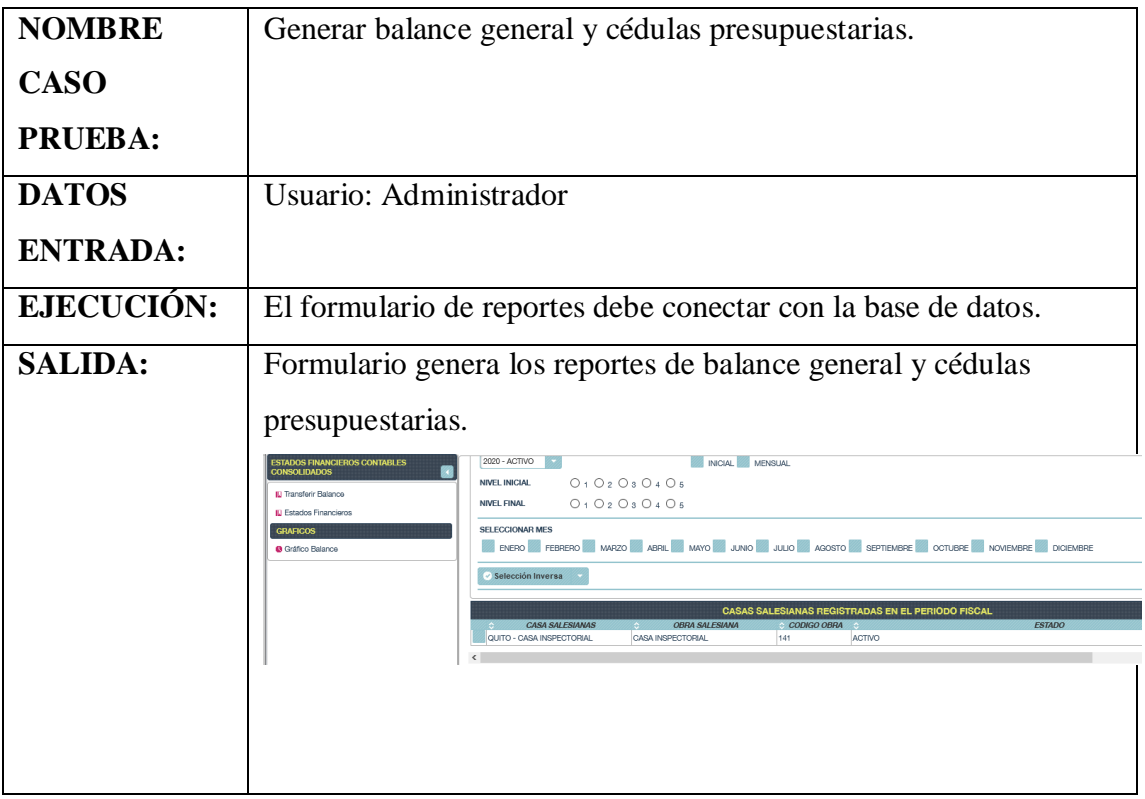

**Nota:** Registro de las pruebas generación de balances **Elaborado por:** Los autores

# **Tabla 18:**

Prueba Caja Negra 5

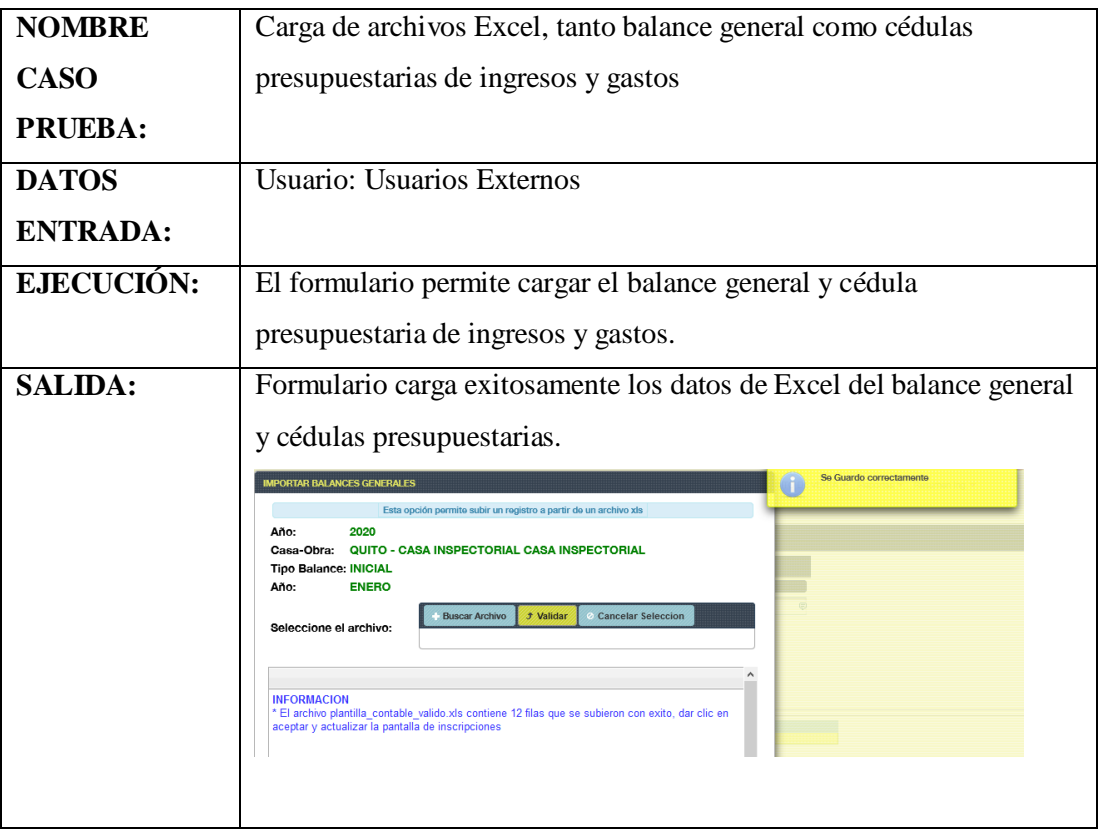

**Nota:** Registro de las pruebas de carga de archivos de excel **Elaborado por:** Los autores

## **Tabla 19:**

Prueba Caja Negra 6

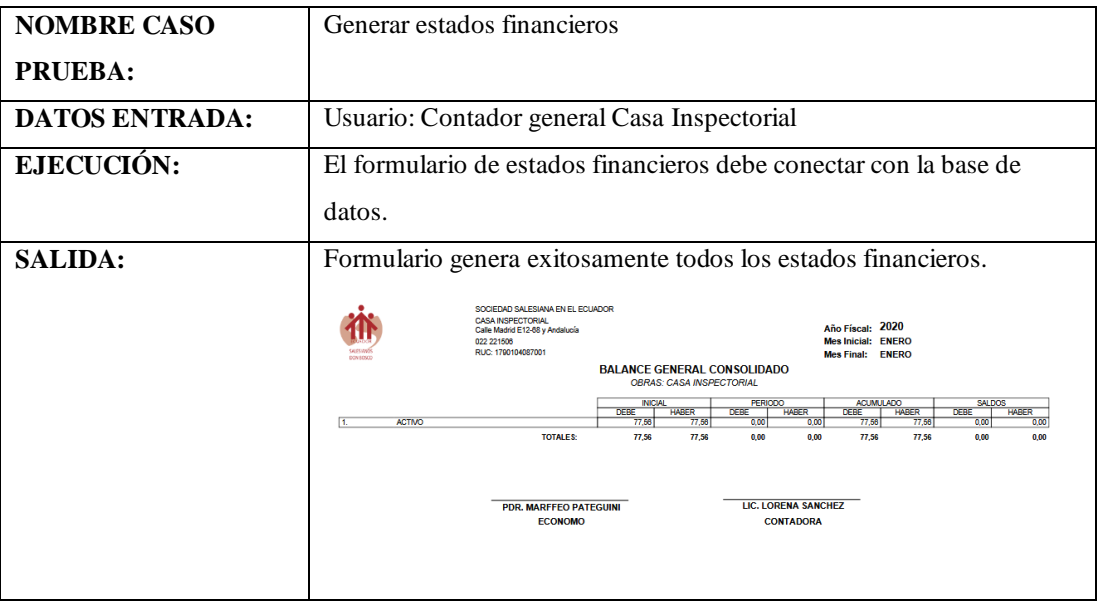

**Nota:** Registro de las pruebas de generación estados financieros **Elaborado por:** Los autores

## **Pruebas de validación**

Estas pruebas sirven para validar de que el sistema desarrollado cumpla con todas las especificaciones y que termine las tareas completamente, también valida los tipos de datos en los campos de ingreso al sistema por lo que debe mostrar mensajes claros y fáciles de entender para el usuario cuando un error se presente.

### **Tabla 20:**

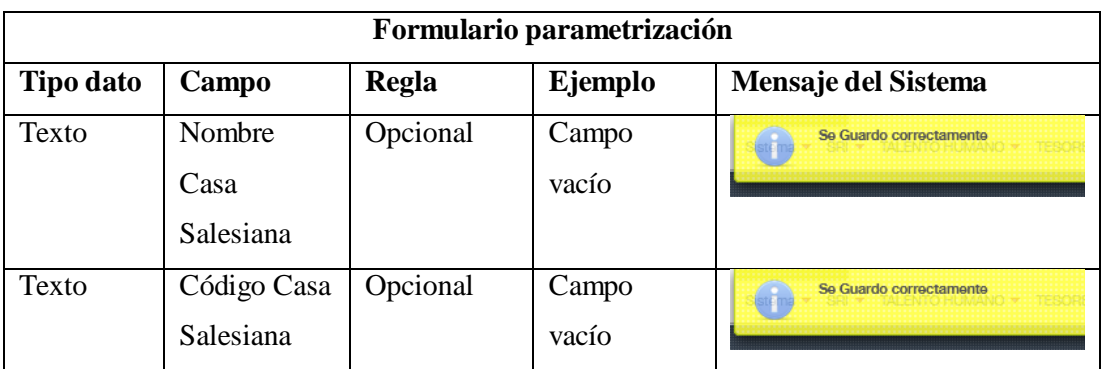

Formulario parametrización

**Nota:** Registro de las pruebas parametrización **Elaborado por:** Los autores

### **Tabla 21:**

Generar balance Sistema RUA

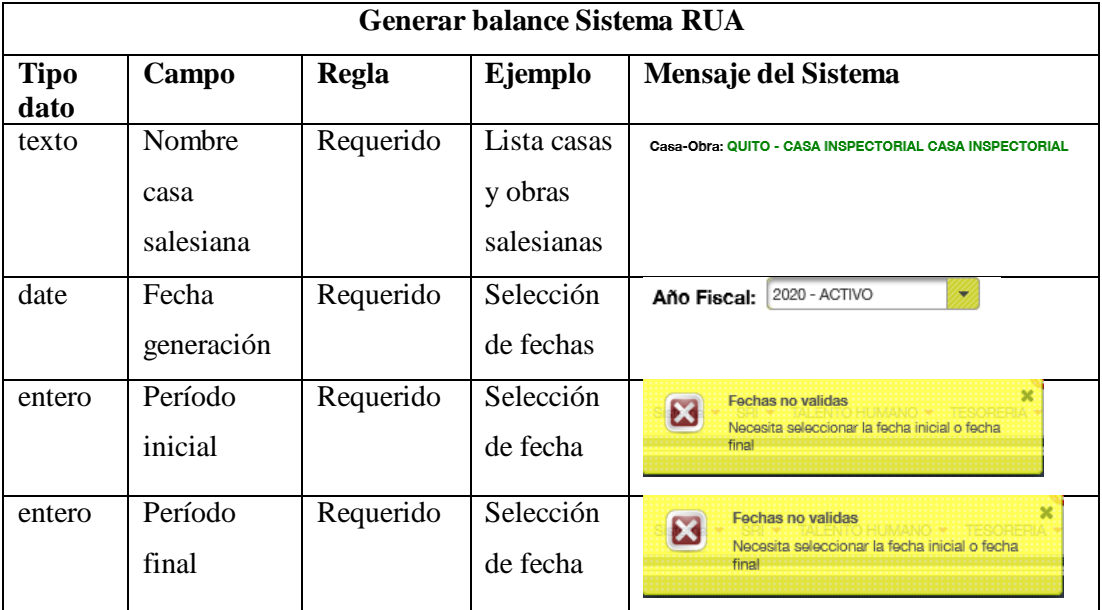

**Nota:** Registro de las pruebas de generación de balances **Elaborado por:** Los autores

## **Tabla 22:**

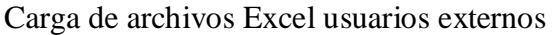

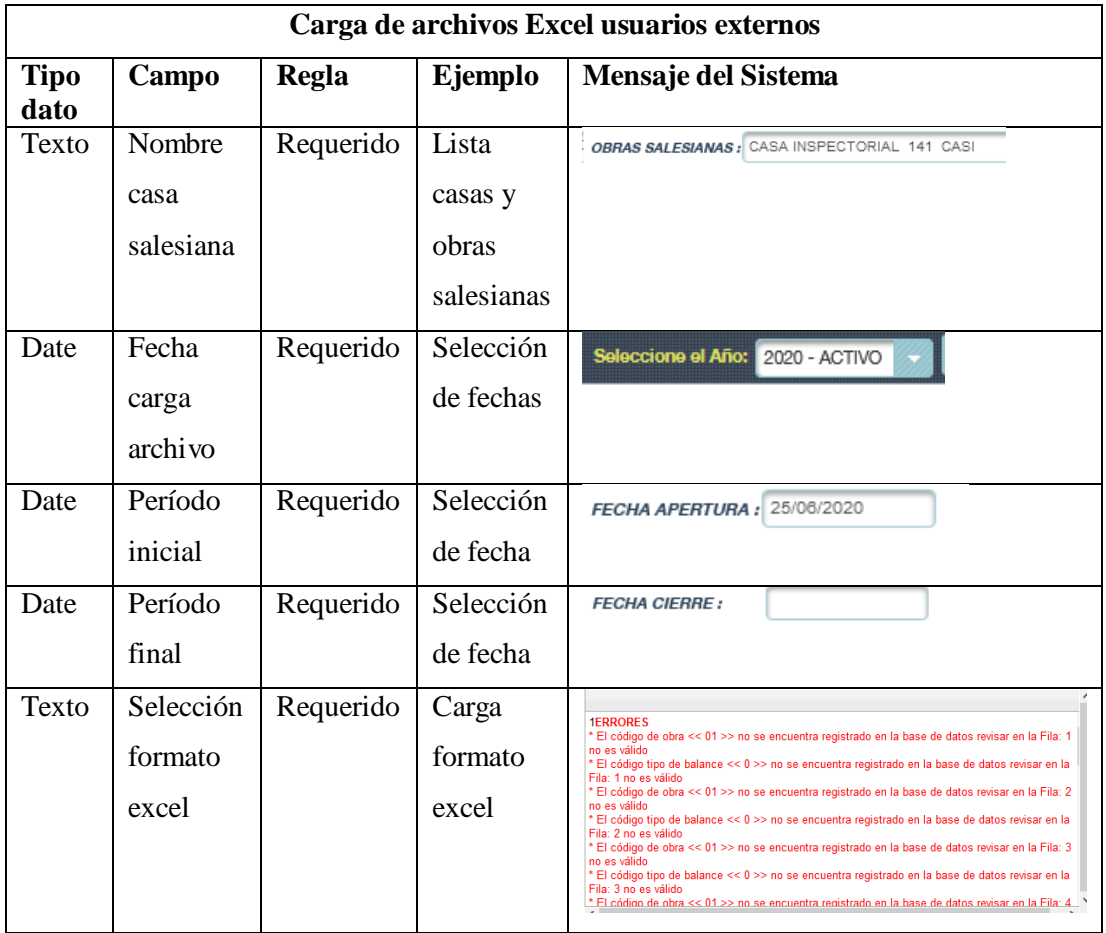

**Nota:** Registro de las pruebas de carga de archivos de excel **Elaborado por:** Los autores

## **Tabla 23:**

Consolidación de los balances generales y cédulas presupuestarias.

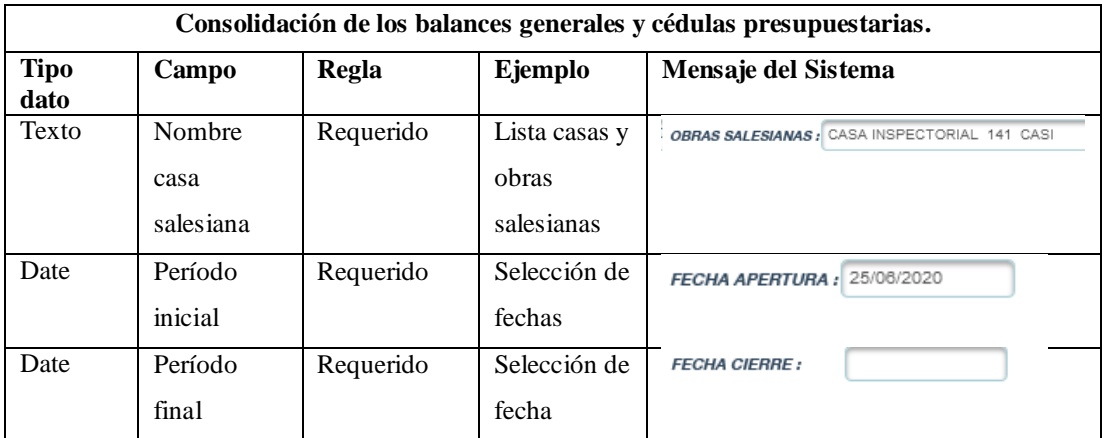

**Nota:** Registro de las pruebas de consolidación de balances **Elaborado por:** Los autores

#### **Tabla 24:**

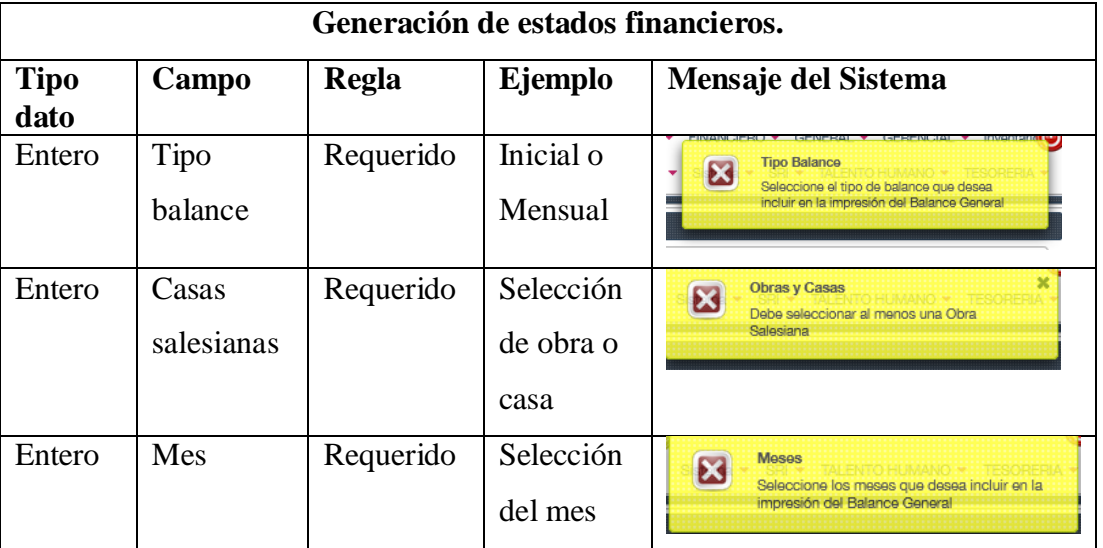

Generación de estados financieros.

**Nota:** Registro de las pruebas de generación de estados financieros **Elaborado por:** Los autores

#### **Pruebas de stress**

Estas pruebas son centradas en validar las características de rendimiento del sistema, al ser sometido a condiciones de uso extremo bajo condiciones muy superiores a lo que normalmente debería trabajar con esto se puede verificar la robustez y confiabilidad del mismo.

Para realizar estas pruebas dentro del sistema se utilizó una herramienta de tipo open source denominada "JMeter" y como resultado nos entregó resultados de tipo gráfico donde se puede visualizar el comportamiento, muestra los errores y cantidades de paquetes enviados y recibidos.

Para realizar las pruebas de stress del sistema se realizó 3 sesiones para así poder evidenciar como está funcionando.

## **Tabla 25:**

Parámetros para realizar las pruebas de stress.

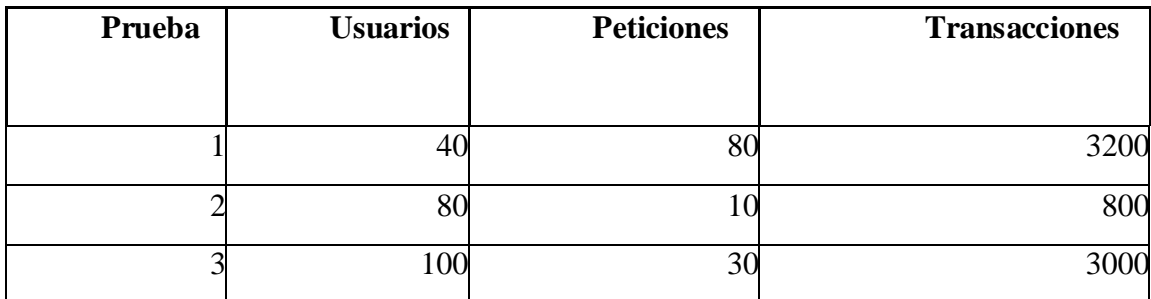

**Nota:** Registro de las pruebas que se realizan **Elaborado por:** Los autores

## **3.4.1.3.1 Prueba de stress 1**

Se realizó las pruebas de stress utilizando los siguientes parámetros 40

usuarios y 80 peticiones al sistema.

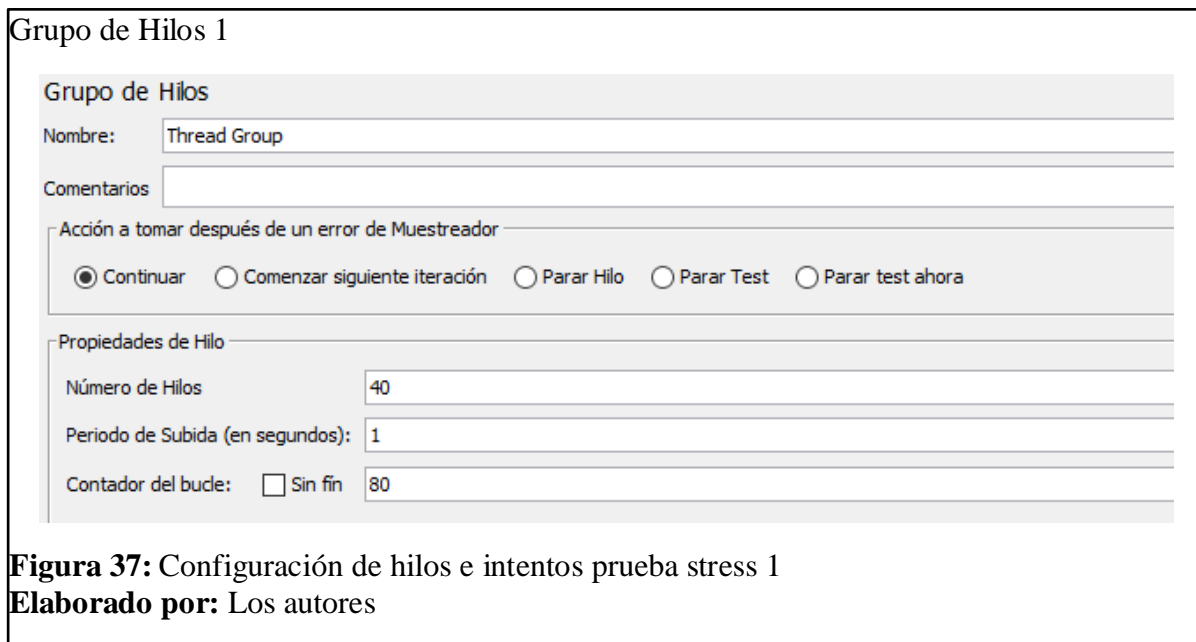

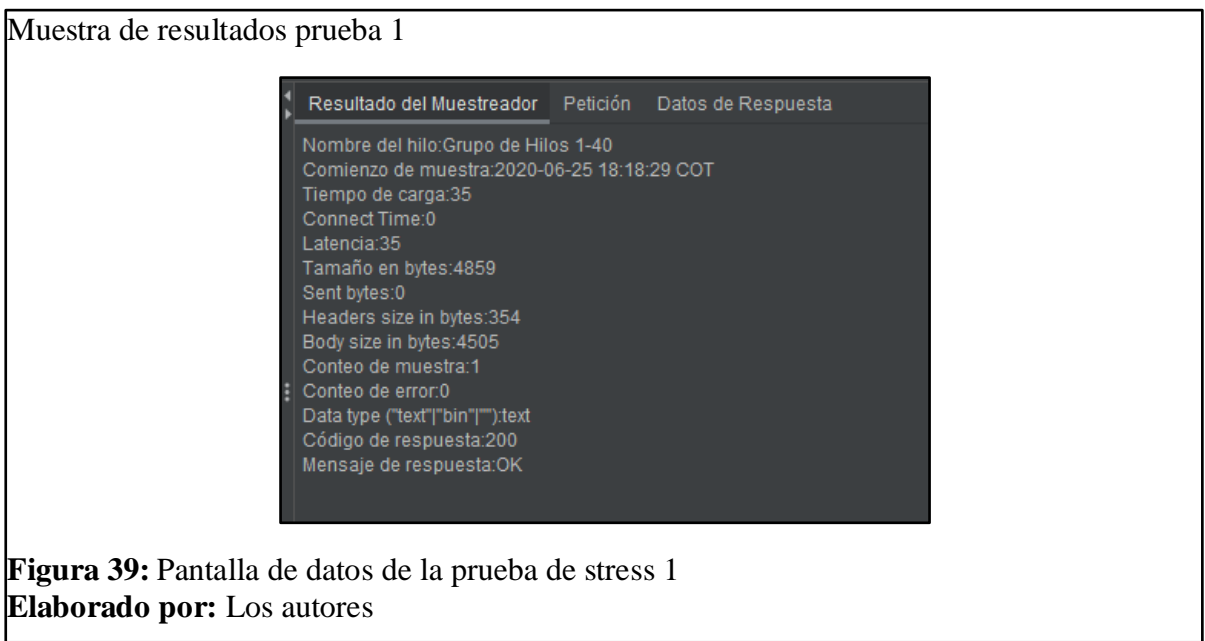

## **3.4.1.3.2 Prueba de stress 2**

Se realizó las pruebas de stress utilizando los siguientes parámetros 80

usuarios y 10 peticiones al sistema.

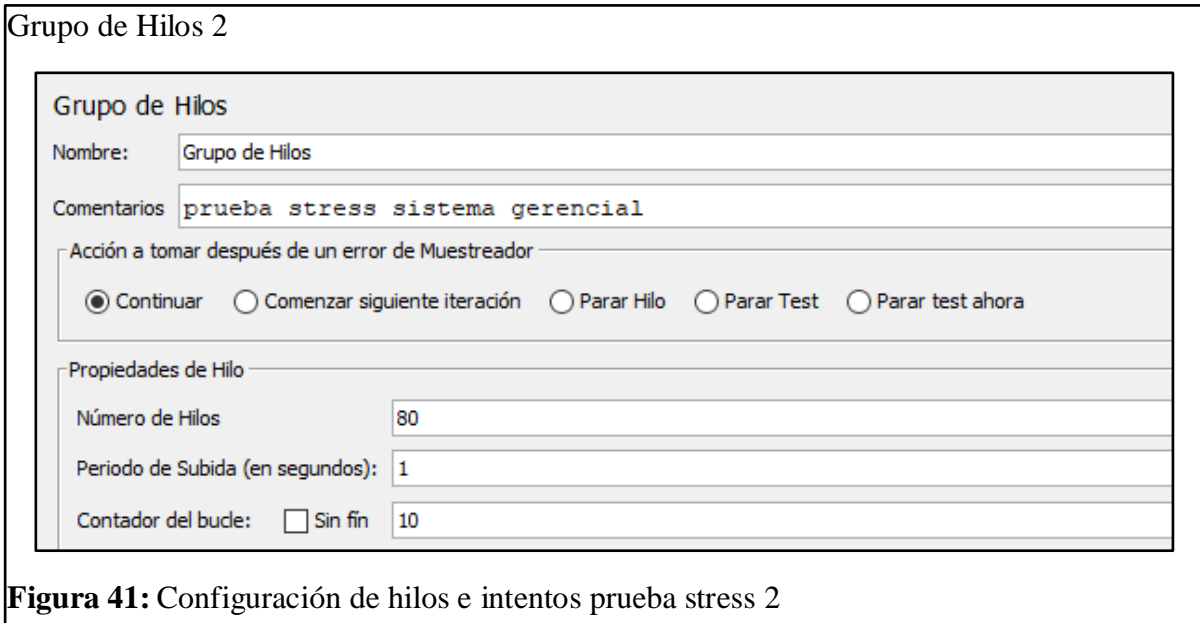

**Elaborado por:** Los autores

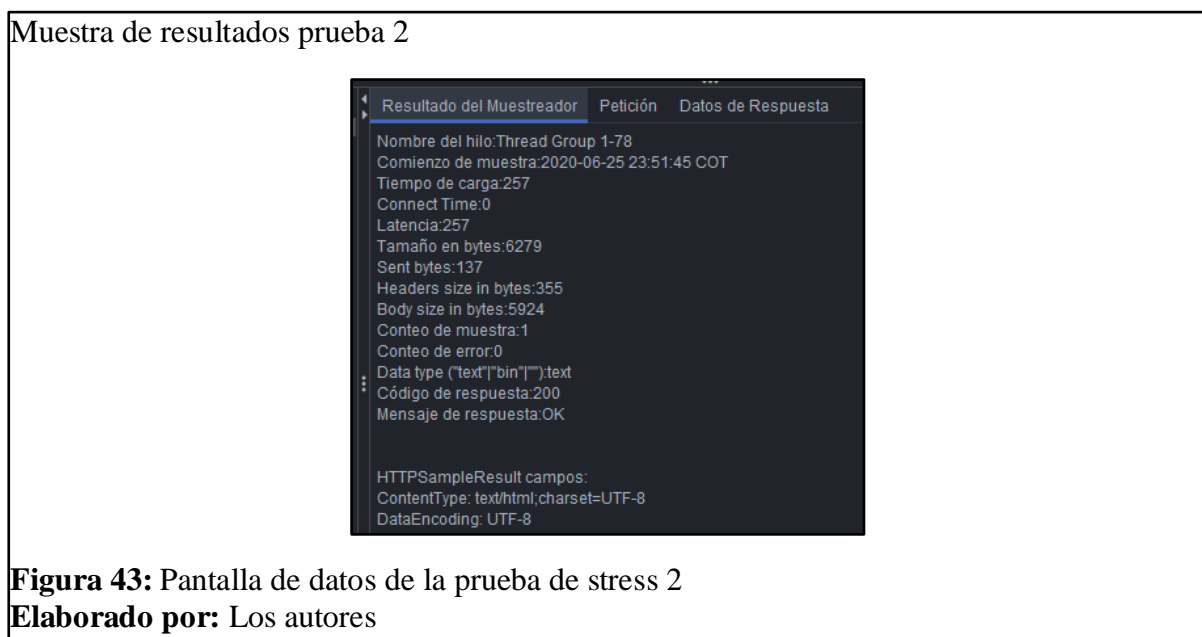

## **3.4.1.3.3 Prueba de stress 3**

Se realizó las pruebas de stress utilizando los siguientes parámetros 100 usuarios y 30 peticiones al sistema.

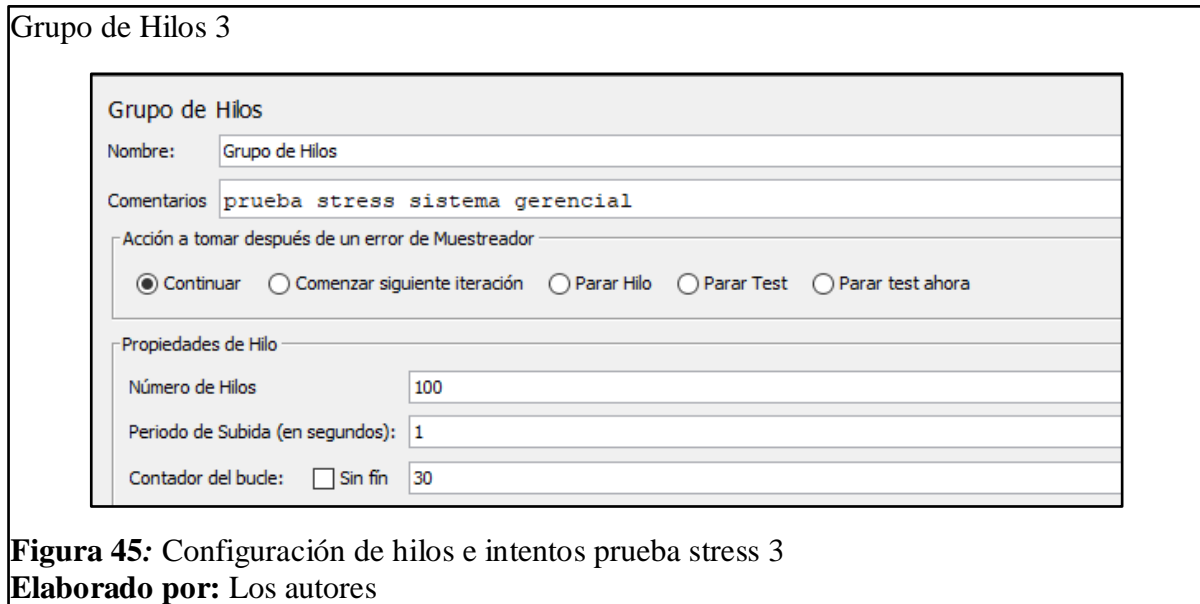

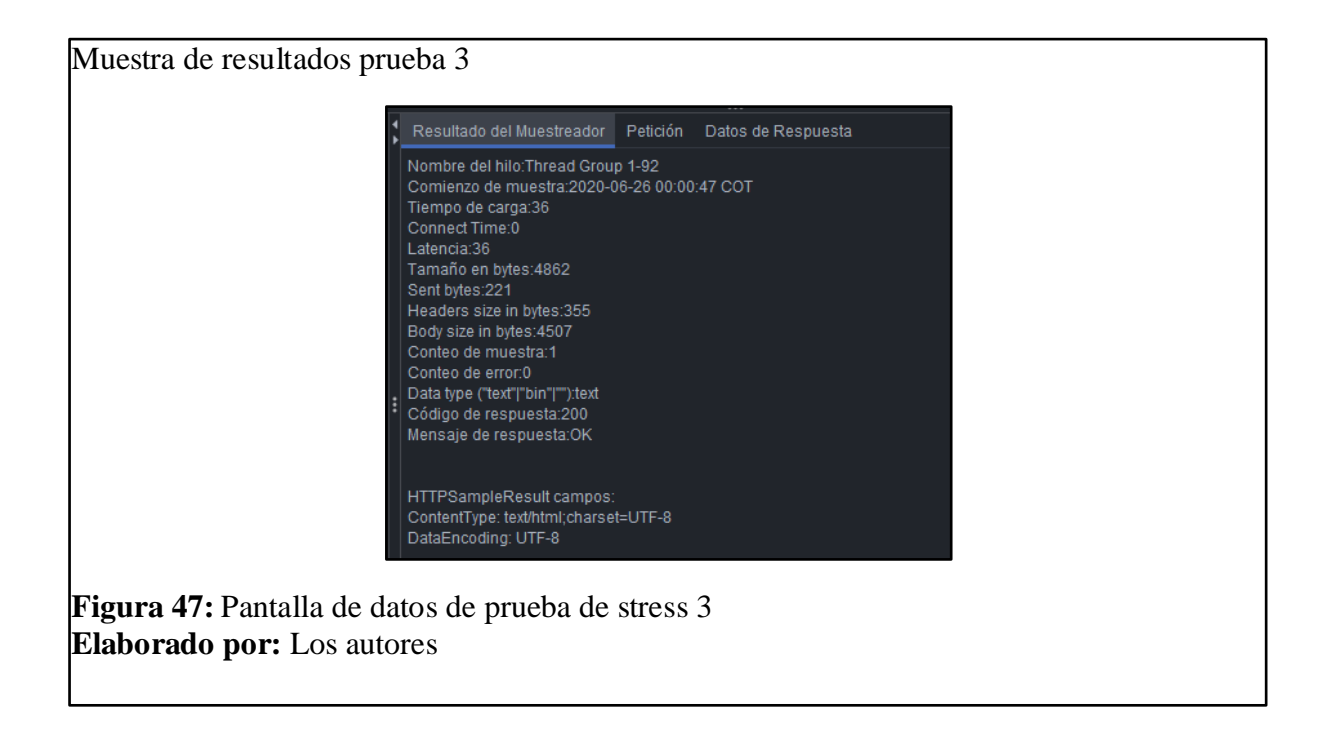

#### $3.5$ **Análisis de resultados de pruebas**

### **Resultado pruebas caja negra, validación y conexión**

Se realizaron las debidas pruebas de caja negra las cuales están verificados y ajustadas de acuerdo al flujo alternativo de las historias de usuarios, se puede verificar que se cumpla con todos los campos validados para que el usuario lo pueda utilizar sin problema, también las conexiones para que el sistema pueda ser portable y multiplataforma.

Se evidencia de la misma manera que el sistema cumple con todas las especificaciones y logra terminar todos los procesos cumpliendo con lo que el usuario requiere, se logra verificar que las bases de datos realizan todas las conexiones entre sí, su comunicación sea correcta y todas las opciones del menú de usuario se habiliten.

### **Resultado pruebas de stress**

#### **Resultado pruebas stress 1**

Para esta prueba se utilizó los parámetros:

40 usuarios.

80 peticiones.

3200 solicitudes

El tiempo de procesamiento de la solicitud es de 20 minutos y 5 segundos, como resultado se dio la caída del servidor evidenciando así la capacidad de procesar las peticiones y su rendimiento en horas pico.

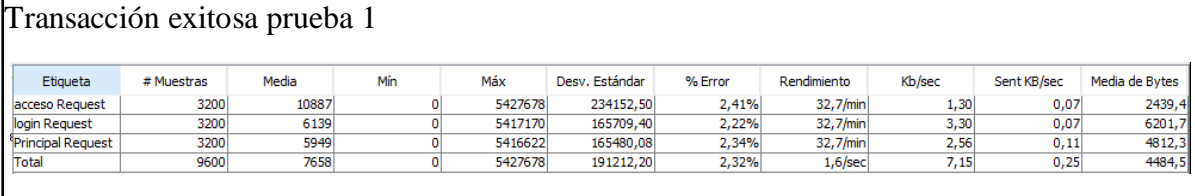

**Figura 49:** Pantalla de transacciones Exitosas en prueba de stress 1 **Elaborado por:** Los autores

La distribución de datos se evidencia en el siguiente gráfico con un rendimiento de 1,6 sec utilizando 7,15 kb/sec al simular que se tiene trabajando a 40 usuarios dentro del sistema de generación de balances.

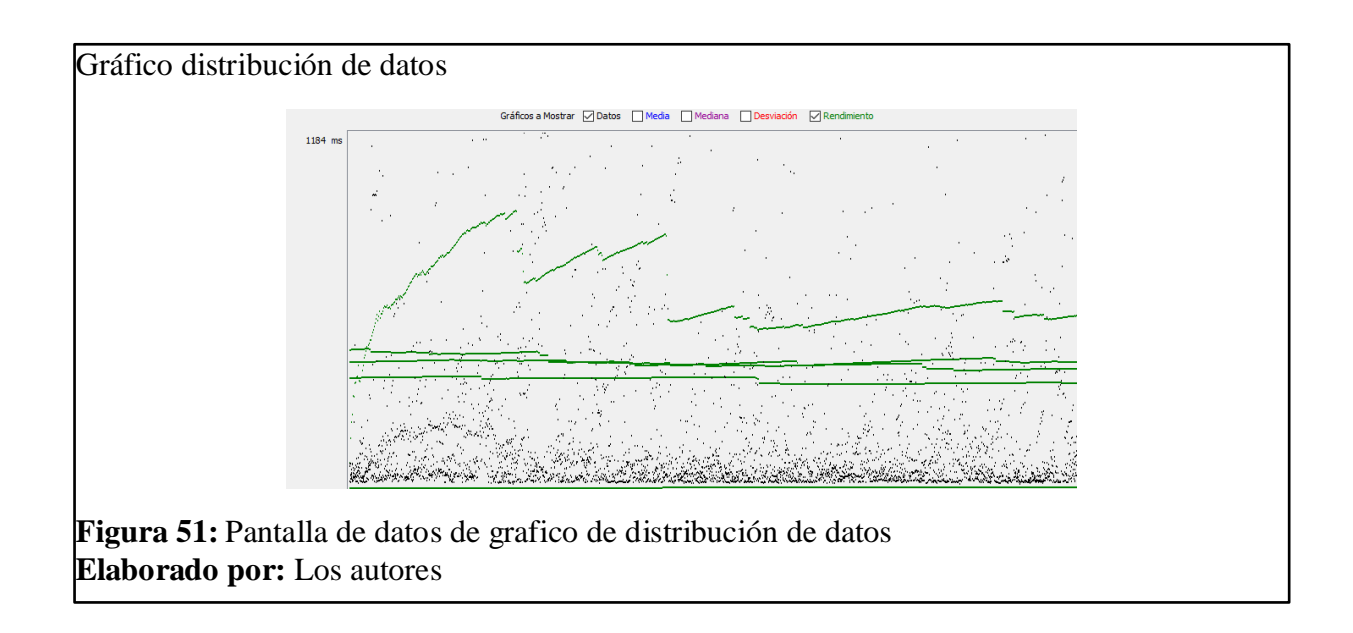

El tiempo de respuesta con 3200 solicitudes es de 1800ms con una velocidad de envió de 0,25 kb/sec promedio. Lo que difiere en este tiempo es que se realizó con una cantidad de peticiones en total 80.

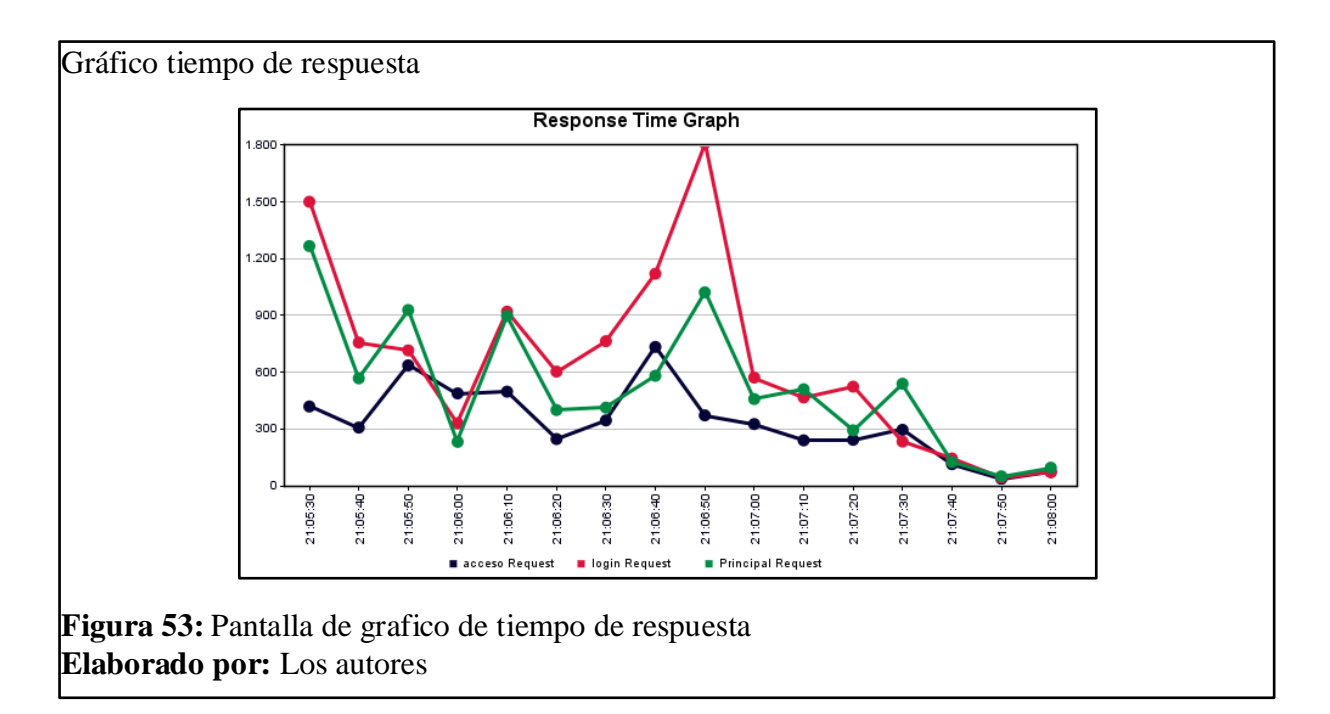

## **Resultado pruebas stress 2**

Para esta prueba se utilizó los parámetros:

80 usuarios.

10 peticiones.

800 solicitudes

El tiempo de procesamiento de la solicitud es de 12 minutos y 4 segundos, como resultado se evidencia que el sistema puede trabajar de manera normal y así se verifica la capacidad de procesar las peticiones y su rendimiento en horas pico.

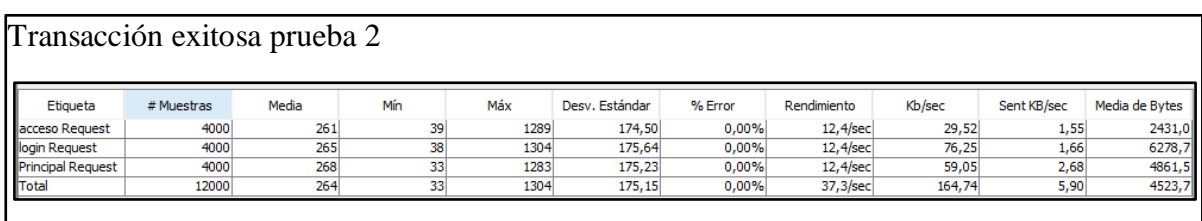

**Figura 55:** Pantalla de transacciones Exitosas en prueba de stress 2 **Elaborado por:** Los autores

La distribución se evidencia en el siguiente gráfico con un rendimiento de 37,3

sec utilizando 164,74 kb/sec al simular que se tiene trabajando a 80 usuarios dentro del módulo.

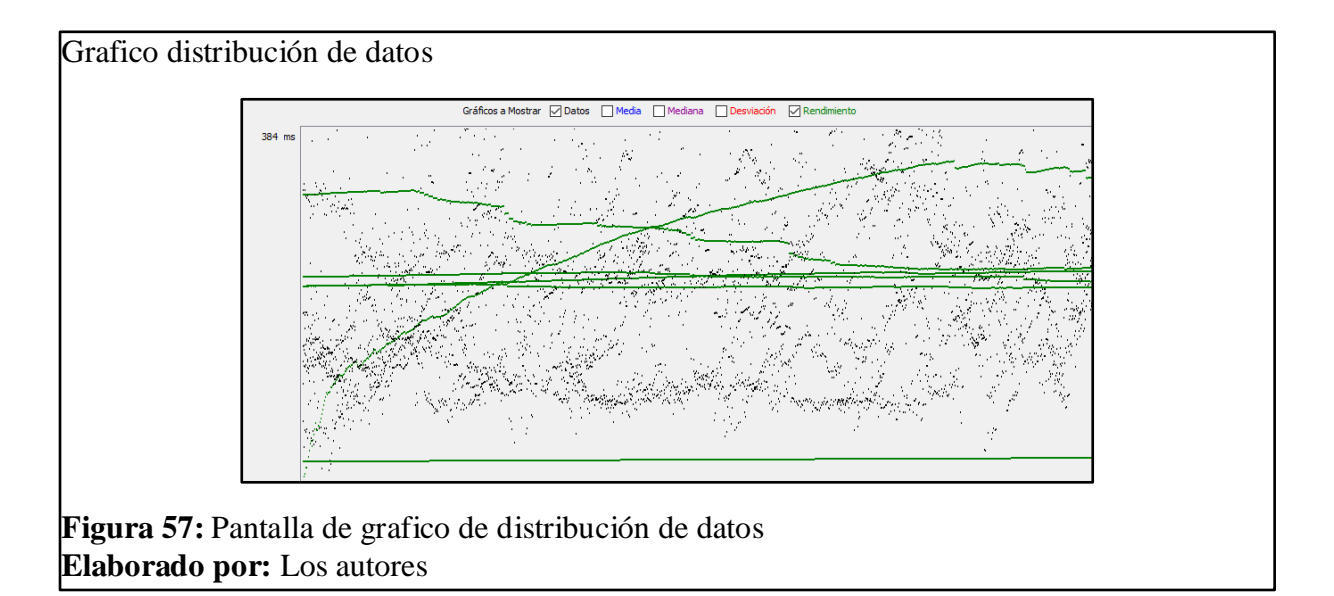

El tiempo de respuesta con 800 solicitudes es de 360ms con una velocidad de envió de 5,90 kb/sec promedio. Lo que difiere en este tiempo es que se realizó únicamente 10 peticiones.

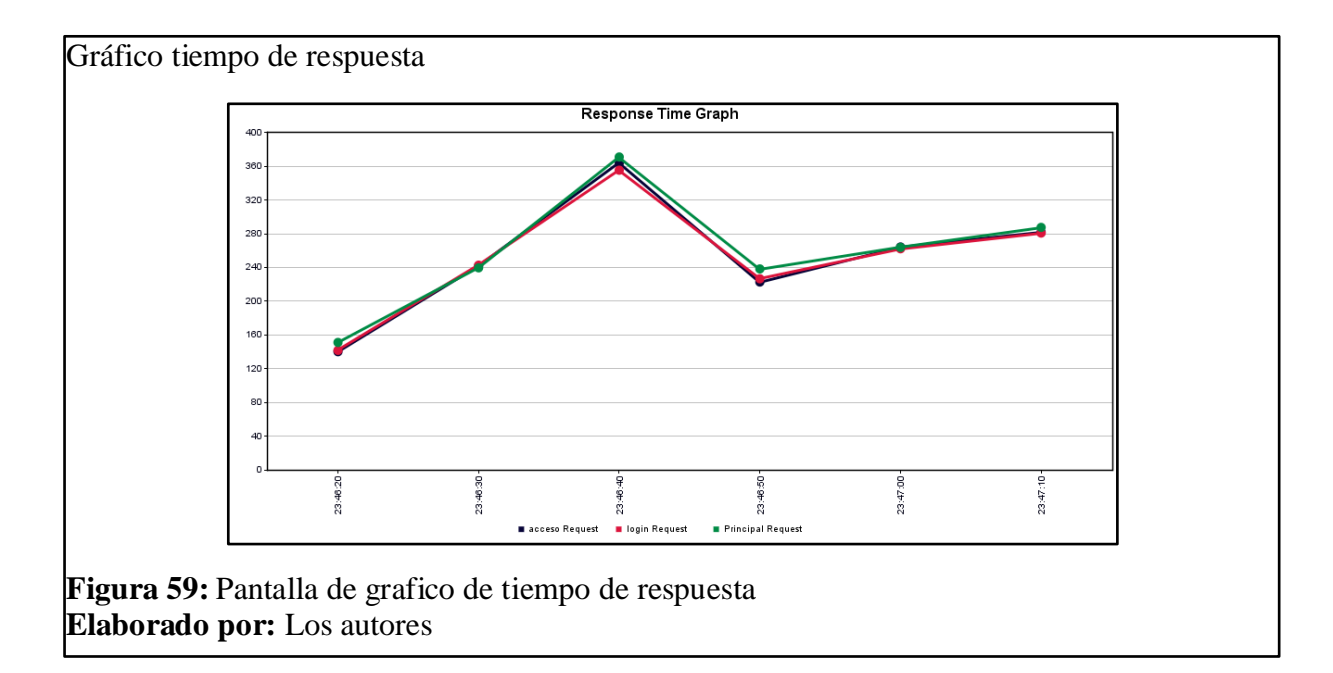

# **3.5.2.3** Resultado pruebas stress 3

Para esta prueba se utilizó los parámetros:

100 usuarios.

30 peticiones.

3000 solicitudes

El tiempo de procesamiento de la solicitud es de 01 minuto y 26 segundos,

como resultado se evidencia que el sistema puede trabajar de manera normal y así se  $\epsilon$ <sup>orto</sup> resultado se evidencia

verifica la capacidad de procesar las peticiones y su rendimiento en horas pico.

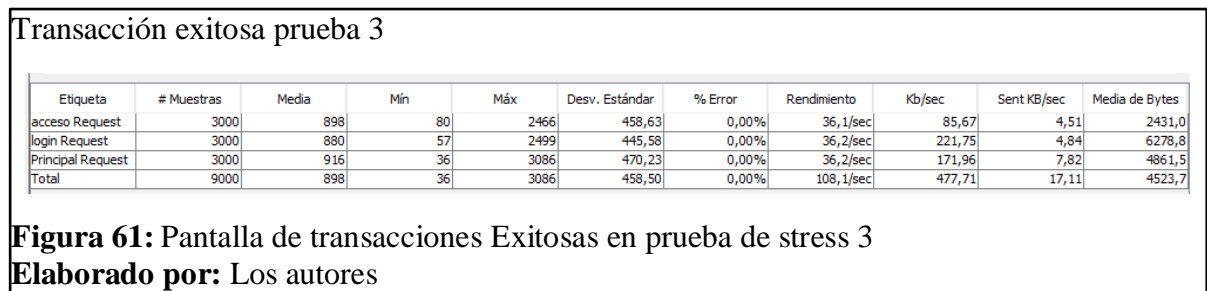

La distribución se evidencia en el siguiente gráfico con un rendimiento de 108,1 sec utilizando 477,71 kb/sec al simular que se tiene trabajando a 100 usuarios dentro del módulo.

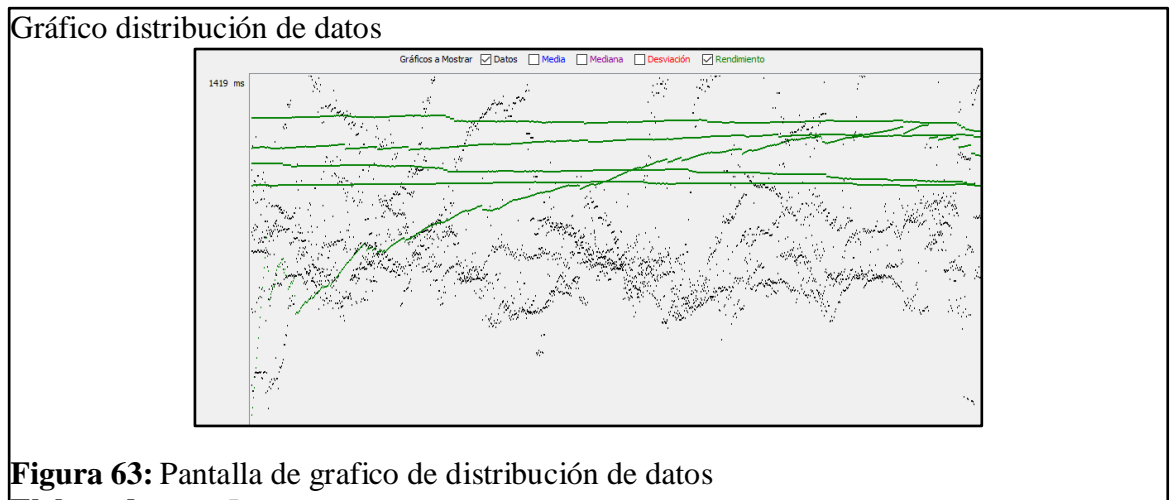

**Elaborado por:** Los autores

El tiempo de respuesta con 3000 solicitudes es de 900ms con una velocidad de envió

de 17,11 kb/sec promedio. Lo que difiere en este tiempo es que se realizó únicamente  $\begin{bmatrix} 1 & 17 & 11 & 1 \end{bmatrix}$ 

30 peticiones.

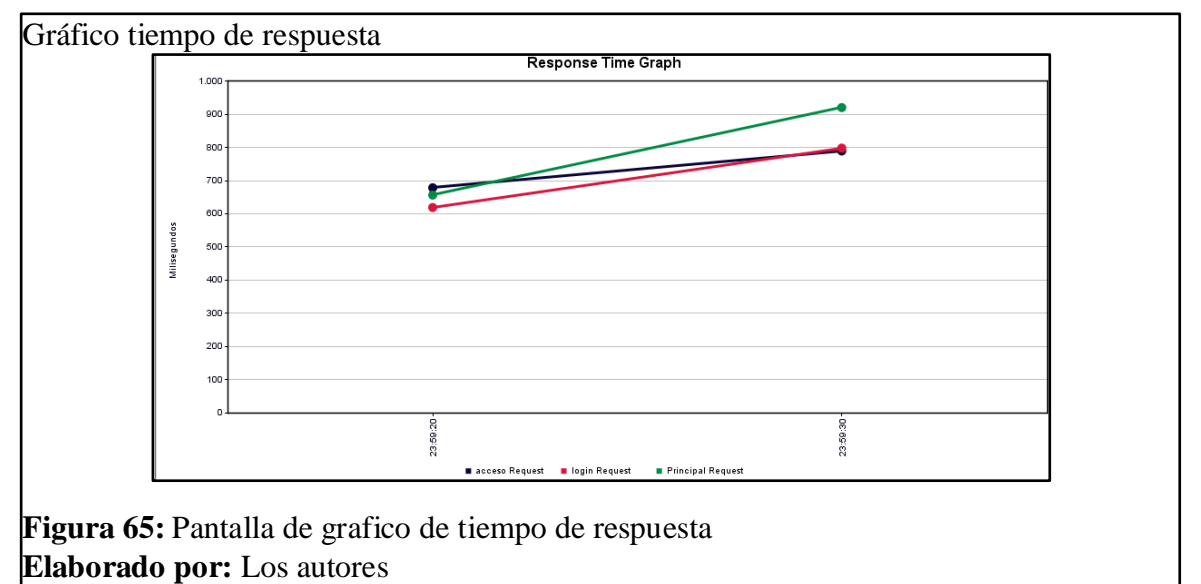

#### **CONCLUSIONES**

La casa inspectorial salesiana dirigida por su ente rector cuenta ahora con un sistema de gestión financiera de muy alta fiabilidad contable y tributaria cumpliendo con las necesidades establecidas para este proyecto.

La información contable de las casas y obras salesianas ahora ya está centralizada y consolidada, a través de la conexión con las bases de datos de los sistemas RUA que nos entregará los balances generales y presupuestarios.

El sistema implementado ayuda significativamente en el trabajo operativo de las personas que llevan la contabilidad. Debido a que las entidades que no tienen instalado el sistema RUA debían llevar sus registros contables en una plantilla de Excel y no contaban con una consolidación general de sus balances.

La arquitectura que utiliza el framework JSF tiene un contenedor para todos sus controladores, esto ayuda a que continúe con su secuencia de flujo sin que tenga la necesidad de enviar solicitudes HTTP Request al servidor. De esta manera tiene una extra seguridad para ataque de fuerza bruta, siendo transparentes todas las solicitudes recibidas en un HTTP Proxy, además permite ahorro de tiempo, esfuerzo y de redundancia en el código.

Se pudo constatar que el servidor de aplicaciones Glasfish ayuda para que el sistema de respuesta a las peticiones, su rapidez aumenta en un 50%. Esto debido a que se implementa con la plataforma java y resulta compatible.

Al realizar las pruebas de caja negra y validación se puede evidenciar que el sistema está funcionando de manera correcta, ya que se han obtenido resultados acordes de acuerdo al funcionamiento dentro del escenario con datos reales.

74

Se midió el rendimiento con ayuda de jmeter donde se realizó 3 pruebas de stress con 10, 30 y 80 peticiones, la prueba uno y dos respondieron a las peticiones sin problema en el tiempo de 12 con 4 segundos y 01 minuto con 26 segundos respectivamente. La tercera prueba mostro la caída del servidor en el minuto 20 con 5 segundos, esto se dio debido a que fue la mayor carga que se le puso con 80 peticiones y 40 usuarios ejecutando la transferencia de balances.

#### **RECOMENDACIONES**

El usuario administrador de este sistema será el encargado de realizar las parametrizaciones iniciales, consolidar balances y generar reportes a nivel gerencial que mostrará información única y veraz para la toma de decisiones oportunas.

Se recomienda crear todos los usuarios asignando a cada uno sus roles y perfiles para que pueda mostrar todas las opciones y los menús que tengan asignado para cada uno de los actores que estarán a cargo de la administración del mismo.

Se recomienda revisar el manual del usuario para saber las múltiples opciones de reportes que este sistema puede mostrar, cada uno de ellos tiene su respectivo detalle ya sea a nivel general o específicamente por casa u obra salesiana.

El contador general debe guiarse del manual de usuario para que todos los procesos del sistema sean exitosos, con esto se garantiza que ningún registro quede por fuera y esto pueda distorsionar en los resultados finales que el sistema va a mostrar.

Los posibles sistemas a implementar para la administración de la casa inspectorial salesiana se daría en la optimización del sistema RUA, que contemple a todos los módulos y puedan arrojar datos consolidados como puede ser inventarios, bodegas, presupuestos. Esto debido a la gran cantidad de datos que manejan y se necesitaría tenerlos centralizados y pueda mostrar información disponible en todo momento.

Para poder realizar una mejora a este sistema se recomienda trabajar con el mismo framework que ayuda en aplicaciones de tipo empresariales con la gran ventaja de optimizar los recursos del servidor donde está alojado toda la información, de esta

manera se mantiene todos los procesos alineados y con disponibilidad de soporte a cambios y versionamientos con el mismo estándar.

#### **REFERENCIAS**

#### **Artículos Académicos**

- Henríquez,N.Iglesias,A.Amaris Ramos,L.Ropain,Y. (2017). *Postgresql una alternativa efectiva en las empresas.* Obtenido de https://revistas.unisimon.edu.co/index.php/identic/article/download/2482/237 5
- Menzinsky,A.López,G.Palacio,J. (julio de 2016). *Scrum Manager.* Obtenido de https://www.scrummanager.net/files/sm\_proyecto.pdf
- Sierra, F., Acosta, J., Ariza, J., & Salas, M. (2017). *Estudio y análisis de los framework en php basados en el modelo vista controlador para el desarrollo de software orientado a la web.* Obtenido de https://revistas.unisimon.edu.co/index.php/identic/article/view/2480

#### **Informes**

- SALESIANOS, E. (2019). *Casa Inspectorial*. Obtenido de https://salesianos.org.ec/pags/casas\_obras.jsp?casa=Quito+- +Casa+Inspectorial
- UPS, E. I. (2019). *Proyecto modulo financiero.* Quito.

#### **Metodologías ágiles**

Trigás, M. (2012). *Metodología Scrum.* Obtenido de http://openaccess.uoc.edu/webapps/o2/bitstream/10609/17885/1/mtrigasTFC 0612memoria.pdf

#### **Programas Informáticos**

- Avalos, S. S. (30 de agosto de 2019). *Pruebas de carga con JMeter*. Recuperado el 17 de agosto de 2020, de https://somospnt.com/blog/91-load-testing-conjmeter
- DBC, I. C. (2019). *Operación financiera para la industria global y extendida.* Recuperado el 17 de 08 de 2020, de http://www.axentit.com.mx/finanzas.html
- Gil, J. G. (16 de diciembre de 2018). *Qué es PostgreSQL*. Obtenido de https://openwebinars.net/blog/que-es-postgresql/
- javaHispano, A. (13 de marzo de 2012). *PrimeFaces vs RichFaces vs IceFaces*. Obtenido de http://www.javahispano.org/ecuador/2012/3/13/richfaces-vsprimefaces-vs-icefaces.html
- JMeter, A. (2020). *JMeter en Español*. Recuperado el 17 de agosto de 2020, de https://jmeterenespanol.org/
- myabcm. (19 de maro de 2018). *Conozca los tipos de software financiero y elija el mejor para usted*. Obtenido de https://www.myabcm.com/es/blog-post/tiposde-software-financiero/
- netbeans. (08 de 2020). *Bienvenido a NetBeans y www.netbeans.org*. Obtenido de https://netbeans.org/index\_es.html
- Novalys. (2019). *FUNCIONALIDADES PRINCIPALES DE POWERDESIGNER*. Obtenido de https://www.powerdesigner.biz/ES/powerdesigner/powerdesignerfeatures.html
- NOVATECH. (2015). *GESTIÓN FINANCIERA.* Obtenido de https://www.gruponovatech.com/erp/

ORACLE. (2020). *java*. Obtenido de https://www.java.com/es/download/faq/whatis\_java.xml

- Quezada, V. (06 de octubre de 2008). *Sybase PowerDesigner: la Herramienta Líder en Modelado Empresarial*. Obtenido de https://www.revistagadgets.com/2008/10/06/sybase-powerdesigner-laherramienta-lder-en-modelado-empresarial/
- Salazar, F. S. (2019). *Microsoft Software para empresas.* Obtenido de https://lahora.com.ec/noticia/1000122347/microsoft-presentc3b3-softwarepara-empresas-lojanas
- SOFINA. (2020). *Software Financiero gestiona tus créditos de forma sencilla y rápida*. Recuperado el 08 de 17 de 2020, de http://www.sofina.club/
- ROSERO, W. (2020). *¿Qué es el JDK?* Obtenido de https://supertecnodroid.com/que-es-el-jdk/

## **Tesis**

Andrango,B.Jácome,D. (julio de 2013). *Análisis, diseño, construcción e implementación del módulo de anexos del S.R.I. y gestión integradora de los módulos del sistema contable para la casa de Inspectoría Salesiana.*

(Tesis de pregrado). Universidad Politécnica Salesiana. Obtenido de http://dspace.ups.edu.ec/handle/123456789/5184

# **GLOSARIO DE TÉRMINOS**

**Sistema RUA:** Sistema Contable Financiero de Casas y Obras Salesianas

**Rendiconto:** Sistema de Contabilidad Open-Source.

**Economato Inspectoríal:** Departamento Financiero de la Inspectoría Salesiana Ecuador.

**Casa Inspectoríal Salesiana:** Ente regulador y controlador de las Casas Salesianas en Ecuador.

**Casas y Obras Salesianas:** Lugares sin fines de lucro de acogida y ayuda social para personas de la calle o en riesgo de exclusión.